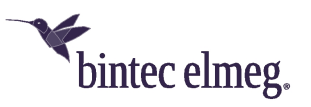

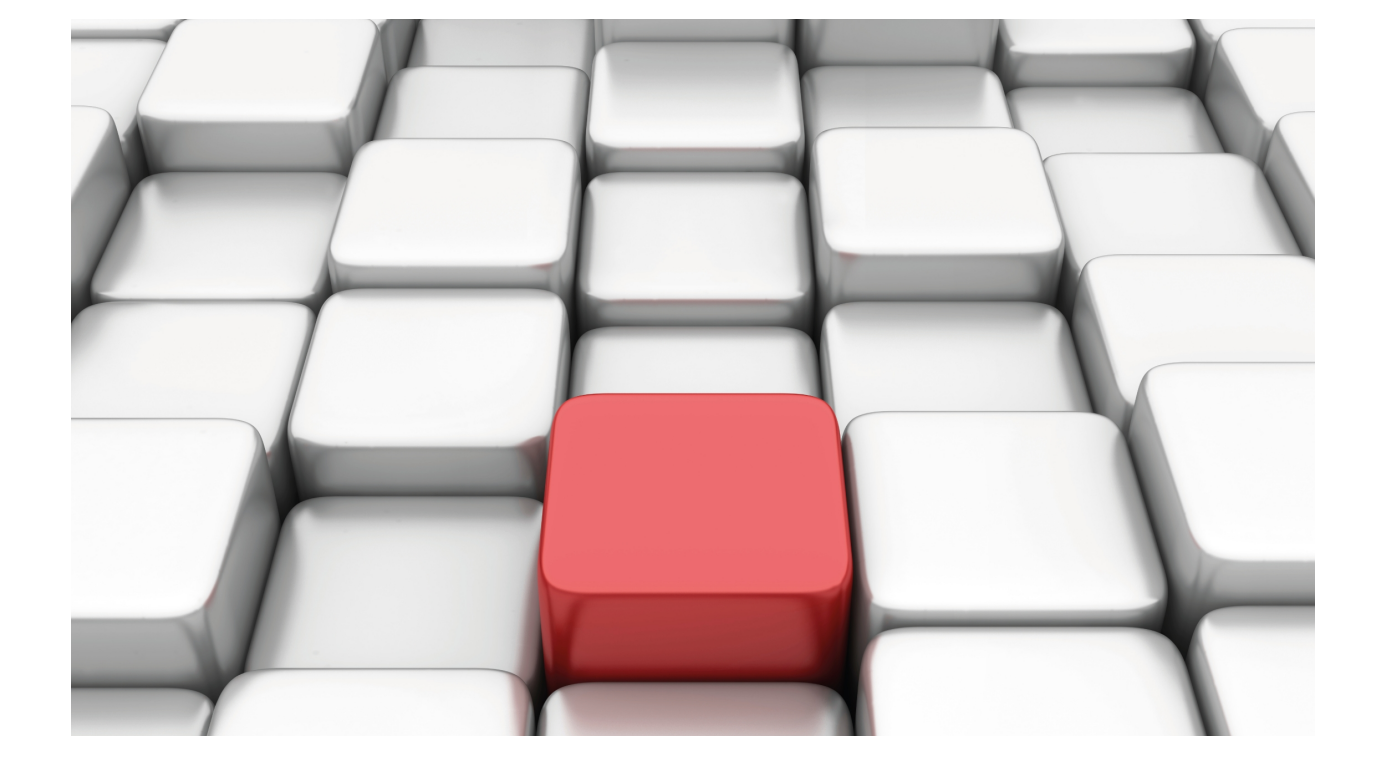

# Generic Serial Interfaces

bintec Dm705-I

Copyright© Version 11.03 bintec elmeg

# **Legal Notice**

Warranty

This publication is subject to change.

bintec offers no warranty whatsoever for information contained in this manual.

bintec is not liable for any direct, indirect, collateral, consequential or any other damage connected to the delivery, supply or use of this manual.

# **Table of Contents**

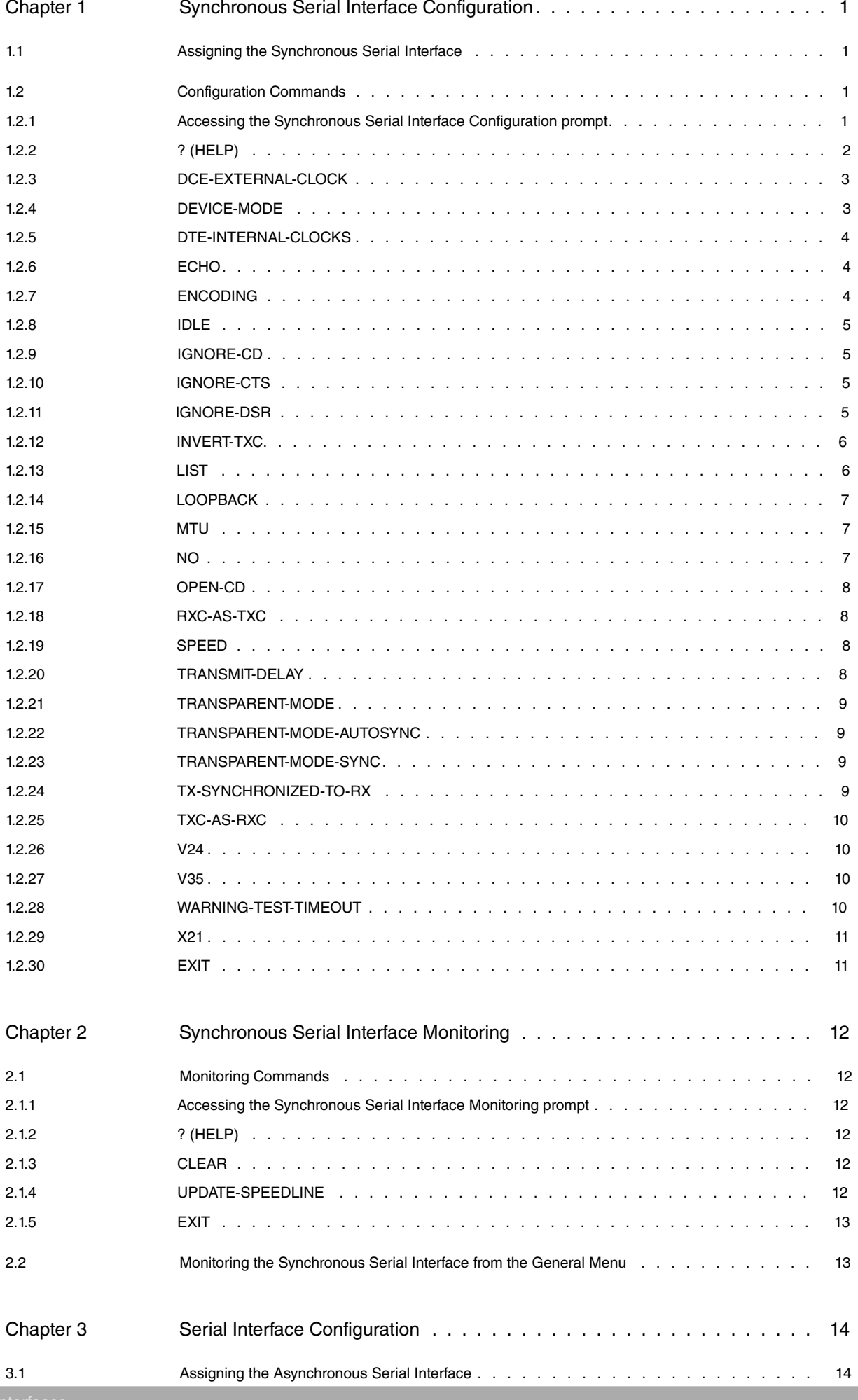

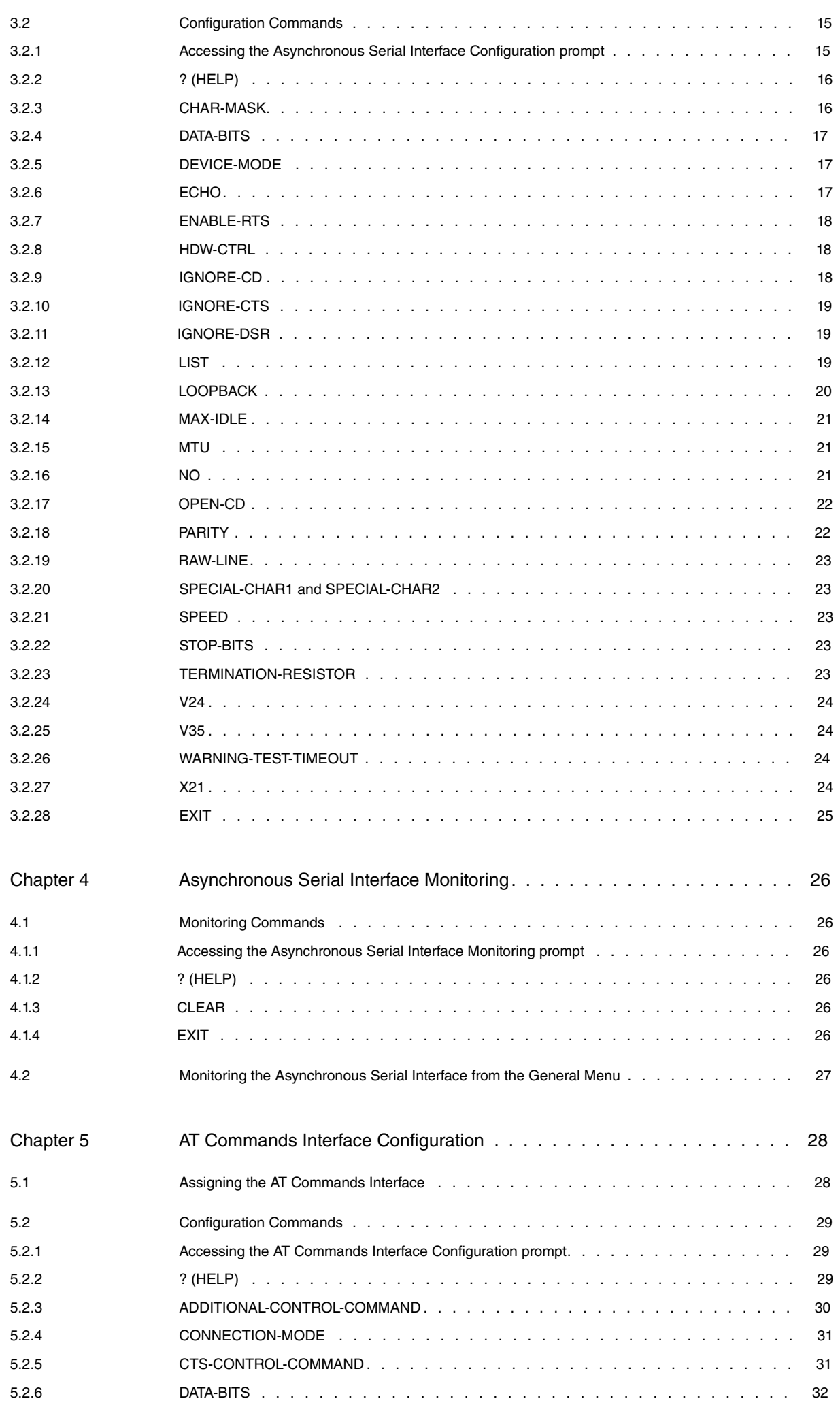

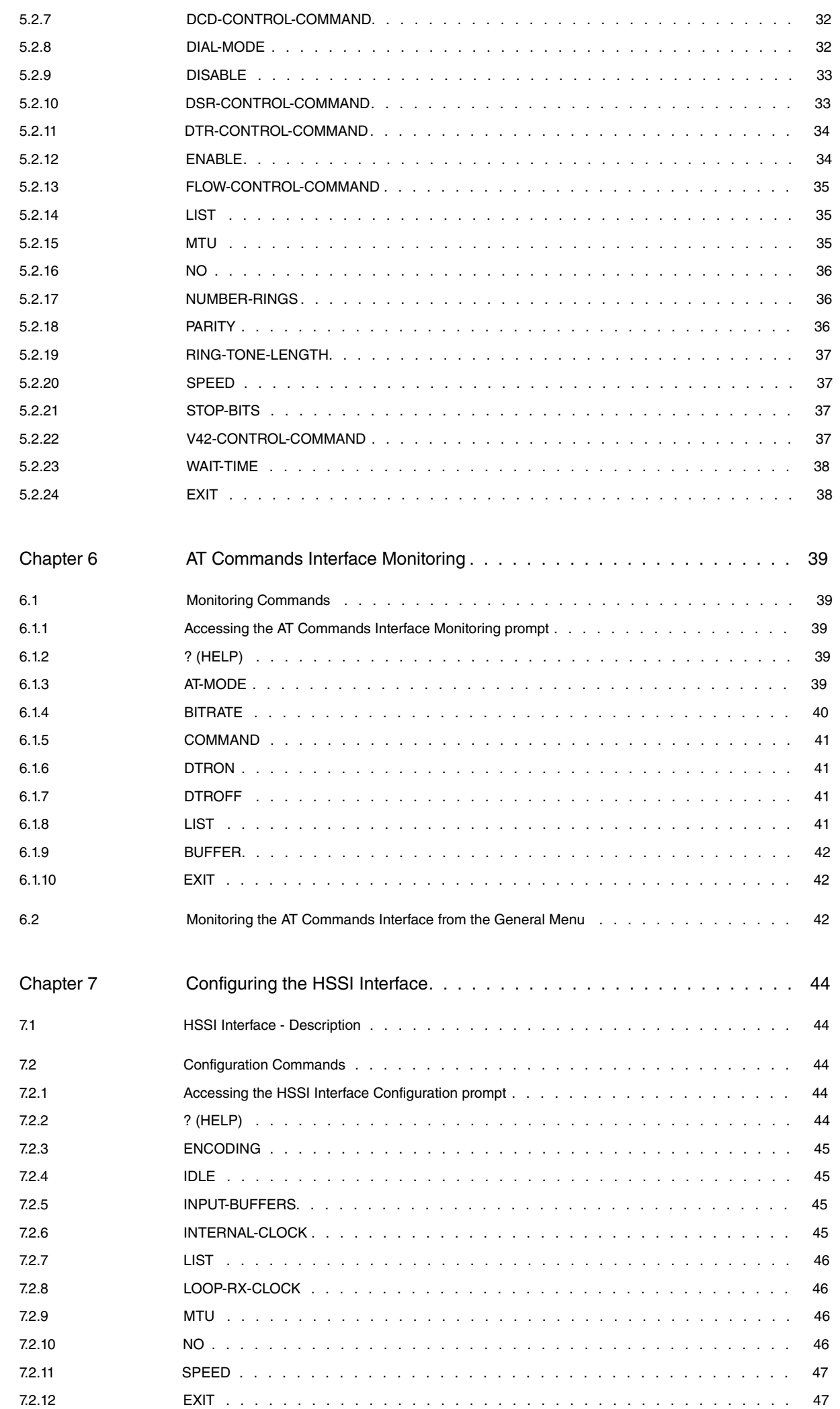

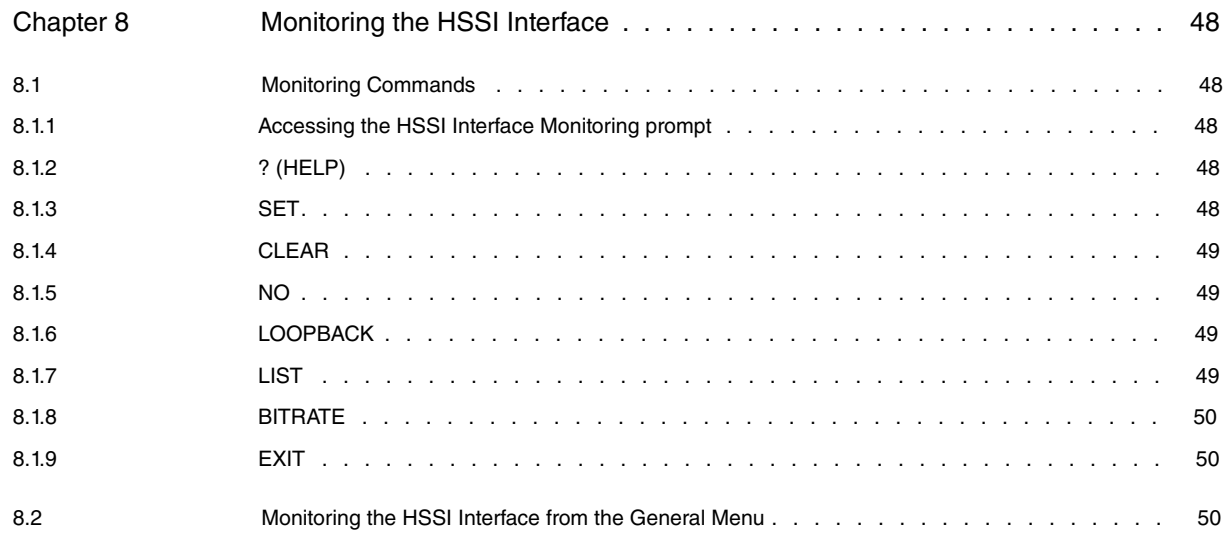

# <span id="page-6-1"></span><span id="page-6-0"></span>**Chapter 1 Synchronous Serial Interface Configuration**

# **1.1 Assigning the Synchronous Serial Interface**

To assign a synchronous serial interface to a determined device connector, run **set data-link sync** at the general configuration menu (Config>). Should the device have more than one connector, you will be prompted for name identifying the required connector. Contrariwise, the synchronous serial interface will be assigned to the only corresponding type of connector in the device.

```
Config>set data-link sync
Config>
```
Config>set data-link sync serial0/0 Config>

Verify the interface has been correctly assigned by listing all the interfaces in the device:

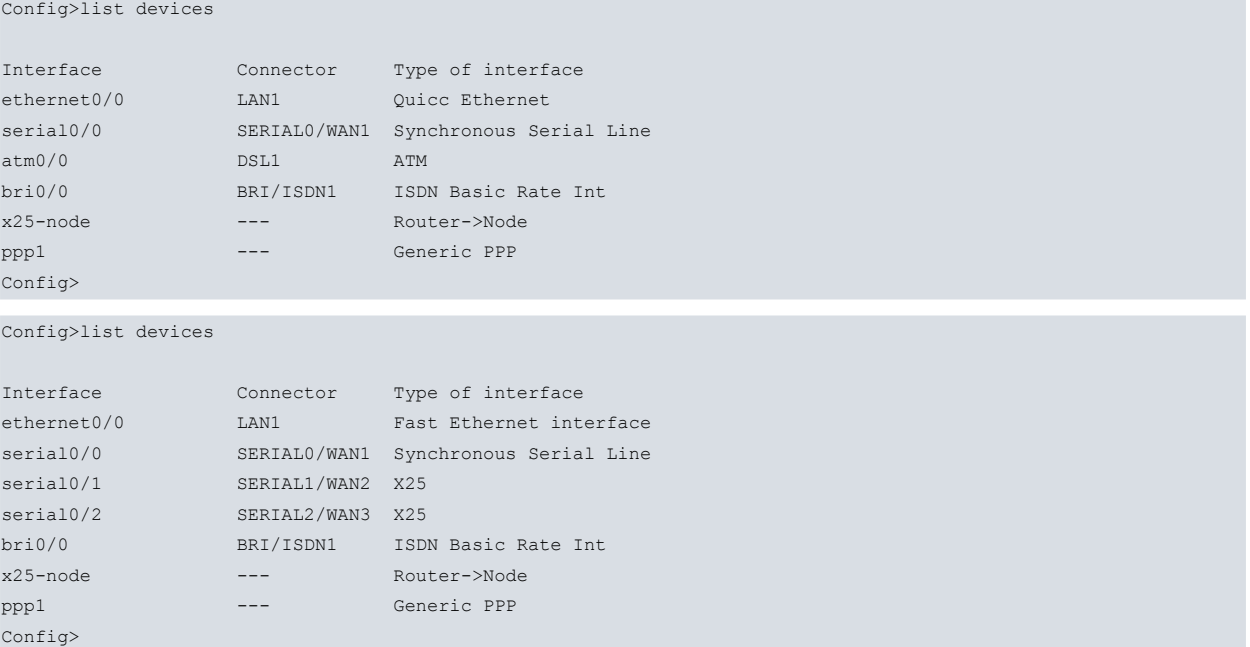

Once the interface has been assigned, begin the configuration process. However, to activate the changes and let interface monitoring begin, save the configuration and restart the device.

```
Config>save
Save configuration (Yes/No)? y
Building configuration as text... OK
Writing configuration... OK on Flash (not saved in SmartCard)
Config>
*restart
Are you sure to restart the system(Yes/No)? y
 Done
```
#### <span id="page-6-2"></span>Restarting. Please wait ..................................................

# <span id="page-6-3"></span>**1.2 Configuration Commands**

### **1.2.1 Accessing the Synchronous Serial Interface Configuration prompt**

The synchronous serial line configuration commands must be entered at the configuration prompt associated to them (serialX/X SYNC config>). Run the **network <interface-name>** command (general configuration prompt Config>) to access the synch config> prompt where **<interface\_name>** is the name of the synchronous serial interface you wish to configure.

Config>network serial*X*/*X*

-- Interface Synchronous Serial Line. Configuration - serial*X*/*X* SYNC config>

Once you have accessed the synchronous serial line configuration prompt, enter the commands described below:

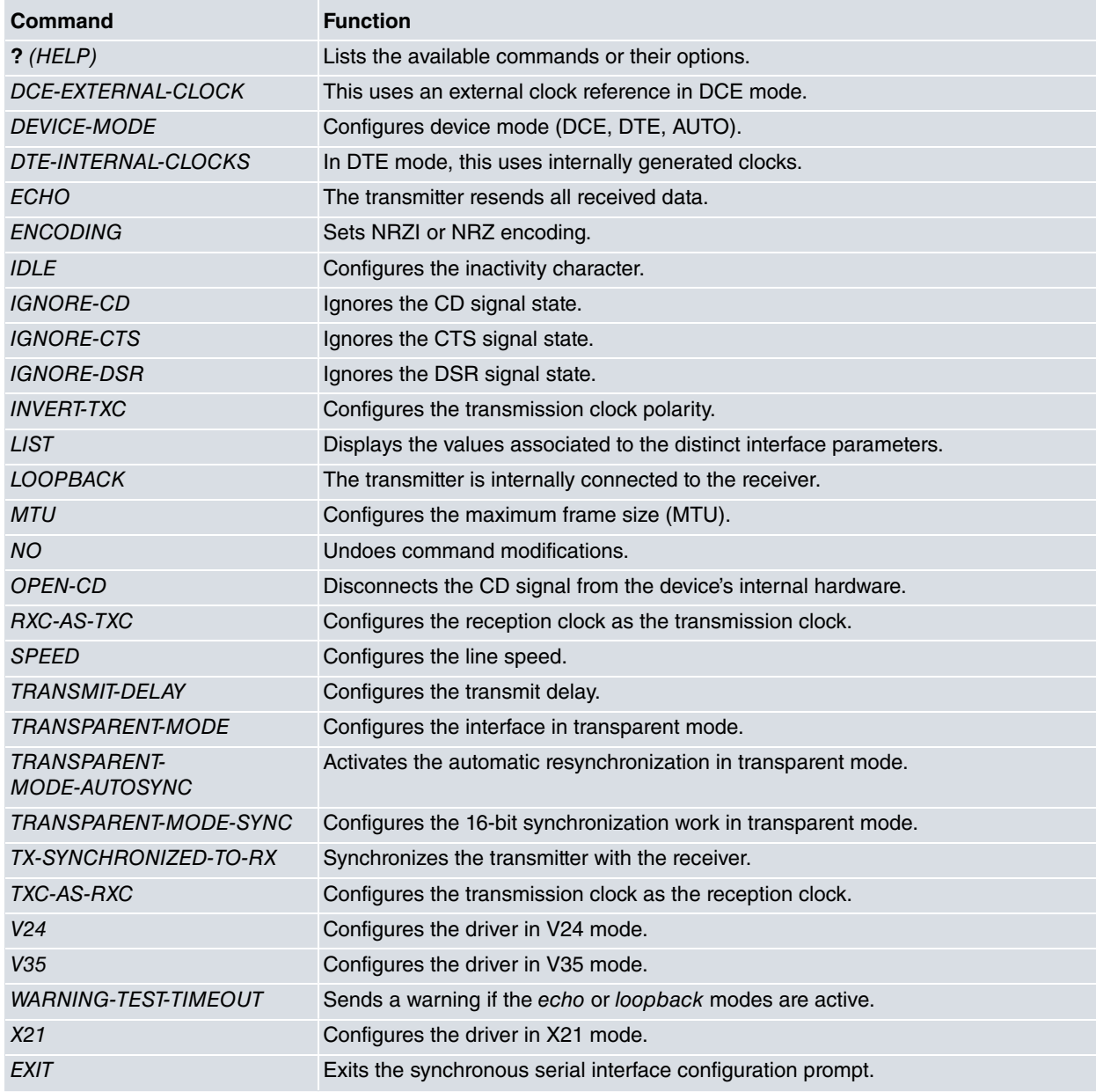

<span id="page-7-0"></span>In addition to the above commands, there are other commands common to all the device interfaces. These commands are described in the common interfaces configuration manual (Dm 772-I Common Configuration Interfaces).

# **1.2.2 ? (HELP)**

The **?** (HELP) command lists the valid commands at the programmed router level. This command can also be used after a specific command to list the available options.

#### Syntax:

serial*X*/*X* SYNC config>?

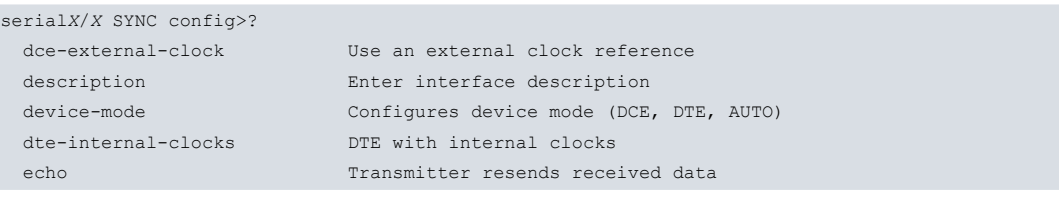

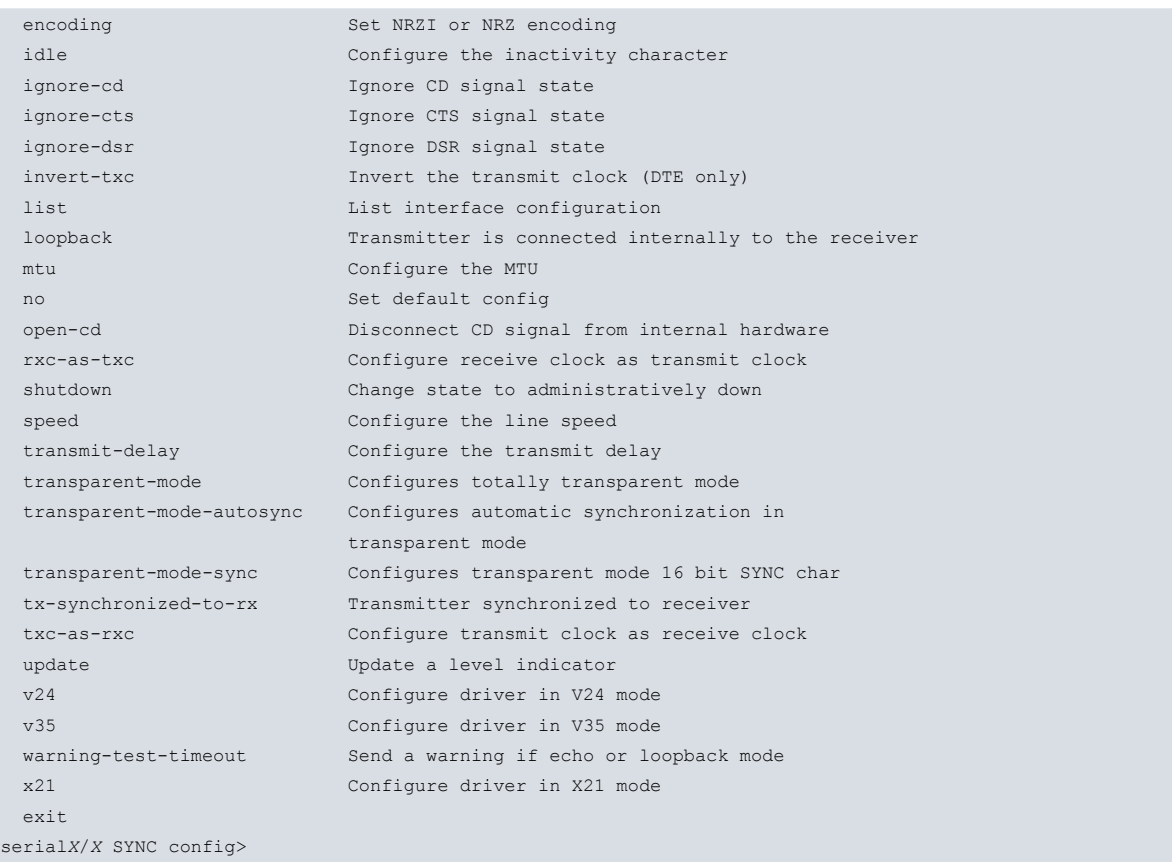

# <span id="page-8-0"></span>**1.2.3 DCE-EXTERNAL-CLOCK**

Run **dce-external-clock** to configure an external clock to use as a reference in serial interfaces operating in DCE mode, which pertain to a PCI card with 3 WAN interfaces. The clock reference frequency should be a whole multiple of the speed configured for the interface (through the **speed** command).

You need to specify the external clock frequency, which then serves as a clock reference.

Default is deactivated.

Syntax:

serial*X*/*X* SYNC config>dce-external-clock <external-clock-freq>

Example:

```
serialX/X SYNC config>dce-external-clock 512000
serialX/X SYNC config>
```
# **1.2.4 DEVICE-MODE**

Configures the mode of the serial interface: DCE, DTE and AUTO.

This command cannot be used in routers that do not have a configurable serial interface.

The configurable modes are:

DCE: Forces the interface to act as DCE. This is the default mode for serial interfaces on our routers.

DTE: Forces the interface to act as DTE. The DCE-DTE adaptor cable must be connected.

AUTO: The serial port will act as DCE or DTE depending on whether the DCE-DTE adaptor cable is used.

Syntax:

```
serialX/X SYNC config>device-mode auto
serialX/X SYNC config>device-mode DCE-forced
serialX/X SYNC config>device-mode DTE-forced
```
#### Example:

serial*X*/*X* SYNC config>device-mode DCE-forced

<span id="page-9-0"></span>serial*X*/*X* SYNC config>

# **1.2.5 DTE-INTERNAL-CLOCKS**

Run **dte-internal clocks** to configure the interface so when it behaves as DTE, it uses internally generated clocks. This means it ignores the transmission and reception clocks received by the DCE. This command is essential when setting a DTE interface in loopback mode, as external clocks do not arrive in this mode.

Default is deactivated.

#### Syntax:

```
serialX/X SYNC config>dte-internal-clocks
```
### Example:

```
serialX/X SYNC config>dte-internal-clocks
serialX/X SYNC config>
```
# **1.2.6 ECHO**

The **echo** command configures the interface in echo mode so the transmitter resends everything it receives from the receiver (the interface behaves as a mirror). This operating mode lets you check all the analog part of the interface through an external device that inserts and verifies patterns.

By default this is deactivated.

### **NORMAL MODE**

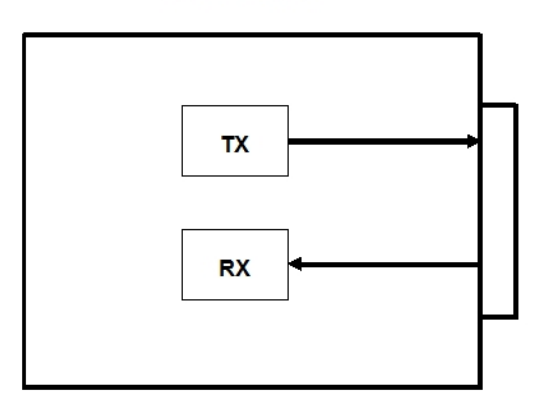

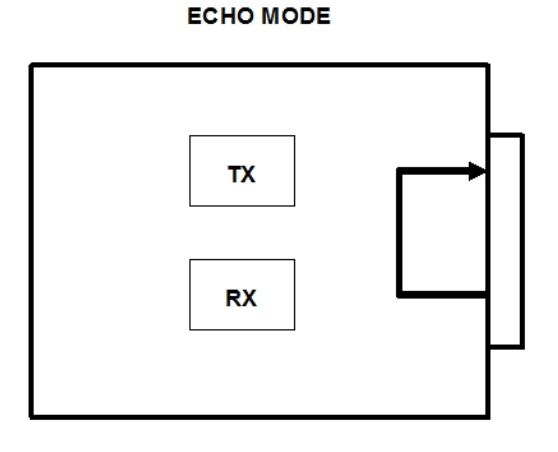

#### Syntax:

serial*X*/*X* SYNC config>echo

#### Example:

```
serialX/X SYNC config>echo
serialX/X SYNC config>
```
# **1.2.7 ENCODING**

Configures the line encoding to be used. Possible values are: NRZ ( Not Return to Zero) and NRZI (Not Return to Zero Inverted). Default is NRZ.

Syntax:

serial*X*/*X* SYNC config>encoding <type>

#### Example 1:

```
serialX/X SYNC config>encoding nrz
serialX/X SYNC config>
```
#### Example 2:

```
serialX/X SYNC config>encoding nrzi
serialX/X SYNC config>
```
### <span id="page-10-0"></span>**1.2.8 IDLE**

Configures the inactivity state of the HDLC frames in transmission. This parameter is used to determine the type of padding data sent when there are no packets to transmit. Possible values are: FLAG (continuous transmission of 0xFE) and MARK (continuous transmission of 0xFF). Default is FLAG.

#### Syntax:

```
serialX/X SYNC config>idle <type>
```
#### Example 1:

```
serialX/X SYNC config>idle flag
serialX/X SYNC config>
```
#### Example 2:

```
serialX/X SYNC config>idle mark
serialX/X SYNC config>
```
# **1.2.9 IGNORE-CD**

This command makes the device software ignore the CD signal status when declaring the interface UP or DOWN. This is very useful when you are working with devices that do not deliver this signal or that only activate when transmitting. With the driver in the DTE mode, the CD signal corresponds to the CD signal delivered by the DCE. When the driver is in DCE mode, the CD signal corresponds to the RTS signal sent by the DTE.

Default is deactivated.

#### Syntax:

```
serialX/X SYNC config>ignore-cd
```
#### Example:

```
serialX/X SYNC config>ignore-cd
serialX/X SYNC config>
```
## **1.2.10 IGNORE-CTS**

The command makes the device software ignore the CTS signal status when declaring the interface UP or DOWN. This is very useful in cases when you are working with devices that do not deliver this signal or that only activate when transmitting. With the driver in the DTE mode, the CTS signal corresponds to the CTS signal delivered by the DCE. When the driver is in DCE mode, the CTS signal corresponds to the CD signal sent by the DTE.

Default is deactivated.

Syntax:

```
serialX/X SYNC config>ignore-cts
```
Example:

```
serialX/X SYNC config>ignore-cts
serialX/X SYNC config>
```
# **1.2.11 IGNORE-DSR**

The command makes the device software ignore the DSR signal status when declaring the interface UP or DOWN. This is very useful when you are working with devices that do not deliver this signal or that only activate when transmitting. With the driver in the DTE mode, the DSR signal corresponds to the DSR signal delivered by the DCE. When the driver is in DCE mode, the DSR signal corresponds to the DTR signal sent by the DTE.

Default is deactivated.

Syntax:

serial*X*/*X* SYNC Config>ignore-dsr

#### Example:

serial*X*/*X* SYNC Config>ignore-dsr

<span id="page-11-0"></span>serial*X*/*X* SYNC Config>

# **1.2.12 INVERT-TXC**

Enables transmission clock inversion. To configure this parameter, the associated driver must be in DTE mode. Otherwise, an error message will be displayed indicating that this parameter cannot be configured. Default is disabled.

#### Syntax:

serial*X*/*X* SYNC config>invert-txc

#### Example 1:

```
serialX/X SYNC config>invert-txc
serialX/X SYNC config>
```
#### Example 2:

```
serialX/X SYNC config>invert-txc
CLI Error: Only available on DTE mode
CLI Error: Command error
serialX/X SYNC config>
```
# <span id="page-11-1"></span>**1.2.13 LIST**

The **list** command displays a list with the value associated to each of the synchronous serial interface configuration parameters on the screen. Example 1 corresponds to a base board interface and example two to a PMC daughter interface, which has 3 WAN interfaces.

#### Syntax:

```
serialX/X SYNC config>list
```
#### Example 1:

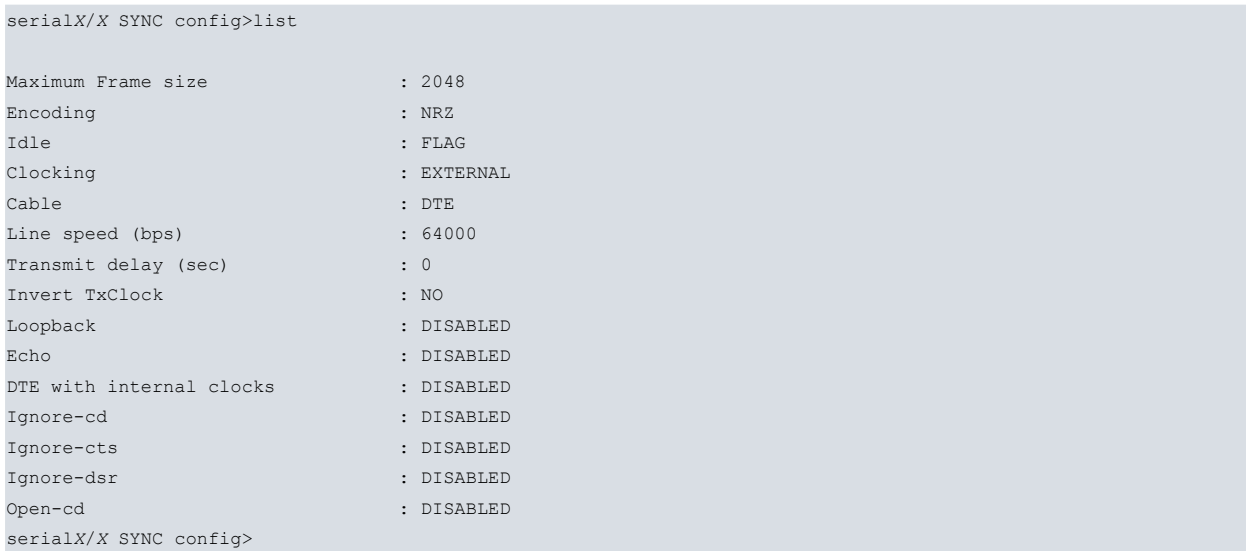

#### Example 2:

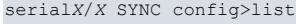

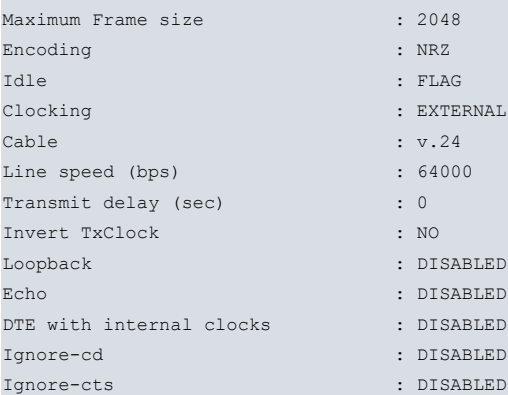

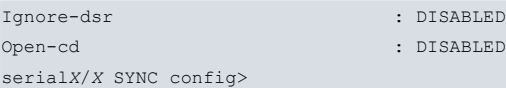

# <span id="page-12-0"></span>**1.2.14 LOOPBACK**

Sets the interface in **loopback** mode. In this mode, the interface disconnects from the device exterior and the interface transmitter directly connects to its receiver (the interface behaves as if it had a mirror in its external connector).

Default is deactivated.

#### Syntax:

```
serialX/X SYNC config>loopback
```
#### Example:

serial*X*/*X* SYNC config>loopback serial*X*/*X* SYNC config>

#### **NORMAL MODE**

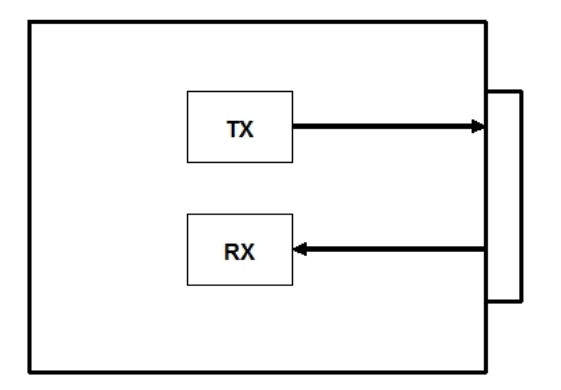

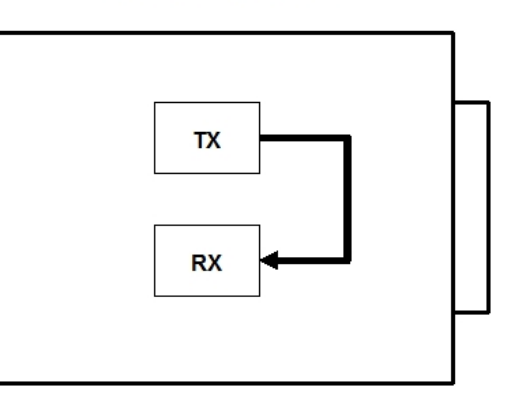

**LOOPBACK MODE** 

### <span id="page-12-1"></span>**1.2.15 MTU**

Configures the maximum frame size in bytes, which can be transmitted by the interface (also known as MTU). Default is 2048 bytes.

#### Syntax:

```
serialX/X SYNC config>mtu <size>
serialX/X SYNC config>
```
#### Example:

```
serialX/X SYNC config>mtu 2048
serialX/X SYNC config>
```
## **1.2.16 NO**

Disables a command. Deletes the configured information, establishing the default value for a parameter.

#### Syntax:

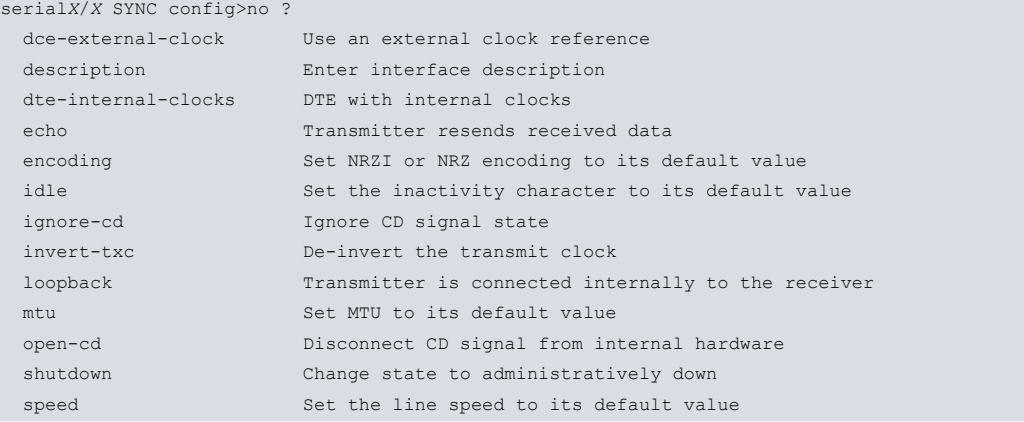

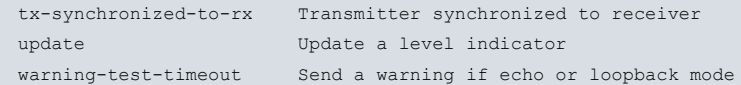

#### Example:

```
serialX/X SYNC config>no speed
serialX/X SYNC config>
```
# **1.2.17 OPEN-CD**

Disconnects the device's internal hardware CD signal. This command is useful in DTE mode so you can transmit when operating in DCE, which activates the CTS signal (but not the CD).

Default is deactivated.

#### Syntax:

```
serialX/X SYNC config>open-cd
```
#### Example:

```
serialX/X SYNC config>open-cd
serialX/X SYNC config>
```
# **1.2.18 RXC-AS-TXC**

This command is only available in DTE mode. Configures the serial port so it uses the receive clock as a transmit clock.

#### Default is deactivated.

Syntax:

```
serialX/X SYNC config>rxc-as-txc
```
Example:

```
serialX/X SYNC config>rxc-as-txc
serialX/X SYNC config>
```
### **1.2.19 SPEED**

Configures the physical line speed in bps. Default is 64000 bps.

Syntax:

```
serialX/X SYNC config>speed <speed>
```
Example:

```
serialX/X SYNC config>speed 64000
serialX/X SYNC config>
```
# **1.2.20 TRANSMIT-DELAY**

Configures the transmission delay in seconds, which is applied to packets transmitted by the interface. Default is 0 seconds.

Syntax:

serial*X*/*X* SYNC config>transmit-delay <delay>

```
serialX/X SYNC config>transmit-delay 0
serialX/X SYNC config>
```
# <span id="page-14-0"></span>**1.2.21 TRANSPARENT-MODE**

Configures the serial port to operate in transparent mode instead of HDLC. In transparent mode, the serial port synchronizes with a 16-bit synchronization word defined by the user. Once this has been synchronized, it begins to receive and transmit frames whose size has been configured through the **MTU** command. The serial port does not resynchronize unless auto-synchronization has been activated (**transparent-mode-autosync**).

Default is deactivated.

Syntax:

serial*X*/*X* SYNC config>transparent-mode

#### Example:

```
serialX/X SYNC config>transparent-mode
serialX/X SYNC config>
```
### **1.2.22 TRANSPARENT-MODE-AUTOSYNC**

Activates the resynchronization feature for the serial port when it is operating in transparent mode. A byte is defined, which corresponds to half of the last byte of the synchronization word, and half of the first byte that follows it in each frame. This feature is only effective if the trames are headed by the synchronization word plus these four bits.

Default is not configured.

Syntax:

serial*X*/*X* SYNC config>transparent-mode-autosync <hex 00..ff>

Example:

```
serialX/X SYNC config>transparent-mode-autosync 48
serialX/X SYNC config>
```
# **1.2.23 TRANSPARENT-MODE-SYNC**

This command is used to define the 16 bit synchronization Word that the serial port uses in transparent mode to synchronize with the frames. Normally this value is the frame headers that are sent by the serial port, if you want the serial port to receive frame by frame. In order to put together more frames, a frame size is defined, which must be consistent, with the **mtu** command

Default is 0 (the equivalent of not being defined).

Syntax:

```
serialX/X SYNC config>transparent-mode-sync <hex 00..ffff>
```
Example:

```
serialX/X SYNC config>transparent-mode-sync fff4
serialX/X SYNC config>
```
# **1.2.24 TX-SYNCHRONIZED-TO-RX**

Synchronizes transmission with reception. Data sent begins with an exact multiple of 8 bit periods after the received data.

Default is deactivated.

Syntax:

```
serialX/X SYNC config>tx-synchronized-to-rx
```

```
serialX/X SYNC config>tx-synchronized-to-rx
serialX/X SYNC config>
```
# <span id="page-15-0"></span>**1.2.25 TXC-AS-RXC**

This command is only available in DTE mode. This configures the serial port so it uses the transmit clock as a receive clock.

Default is deactivated.

Syntax:

```
serialX/X SYNC config>txc-as-rxc
```
#### Example:

```
serialX/X SYNC config>txc-as-rxc
serialX/X SYNC config>
```
# **1.2.26 V24**

Configures the driver so it operates complying with the V24 norm.

This command is only available in serial interfaces pertaining to a PCI card with 3 WAN interfaces (as these are the only ones that let you change the type of standard through configuration).

Default is driver configured to operate complying with the V24 norm.

Syntax:

serial*X*/*X* SYNC config>v24

#### Example:

```
serialX/X SYNC config>v24
serialX/X SYNC config>
```
## **1.2.27 V35**

Configures the driver so it operates complying with the V35 norm.

This command is only available in serial interfaces pertaining to a PCI card with 3 WAN interfaces (as these are the only ones that let you change the type of standard through configuration).

Default is driver configured to operate complying with the V24 norm.

Syntax:

```
serialX/X SYNC config>v35
```
#### Example:

```
serialX/X SYNC config>v35
serialX/X SYNC config>
```
# **1.2.28 WARNING-TEST-TIMEOUT**

Activates periodic trap sending through SNMP, which tells you if the interface is in echo mode or loopback mode or both. The time period is configurable and the value should be between 0 and 3550 seconds. A 0 value deactivates this command.

Default is deactivated.

Syntax:

```
serialX/X SYNC config>warning-test-timeout <period>
```

```
serialX/X SYNC config>warning-test-timeout 10
serialX/X SYNC config>
```
# <span id="page-16-0"></span>**1.2.29 X21**

Configures the driver so it operates complying with the X21 norm.

This command is only available in serial interfaces pertaining to a PCI card with 3 WAN interfaces (as these are the only ones that let you change the type of standard through configuration).

Default is driver configured to operate complying with the V24 norm.

### Syntax:

serial*X*/*X* SYNC config>x21

#### Example:

```
serialX/X SYNC config>x21
serialX/X SYNC config>
```
# **1.2.30 EXIT**

Run **exit** to return to the previous prompt level.

#### Syntax:

serial*X*/*X* SYNC config>exit

Example:

serial*X*/*X* SYNC config>exit Config>

# <span id="page-17-1"></span><span id="page-17-0"></span>**Chapter 2 Synchronous Serial Interface Monitoring**

# <span id="page-17-2"></span>**2.1 Monitoring Commands**

# **2.1.1 Accessing the Synchronous Serial Interface Monitoring prompt**

The synchronous serial line monitoring commands must be entered at the monitoring prompt associated to them (serialX/X SYNC+). Run **network <interface-name>** (the general monitoring prompt, +) to access this prompt where **<interface\_name>** is the name of the synchronous serial interface you wish to monitor.

```
+network serialX/X
-- Synchronous Serial Line Monitor --
serialX/X SYNC+
```
Once you have accessed the synchronous serial line monitoring prompt, enter the commands described below:

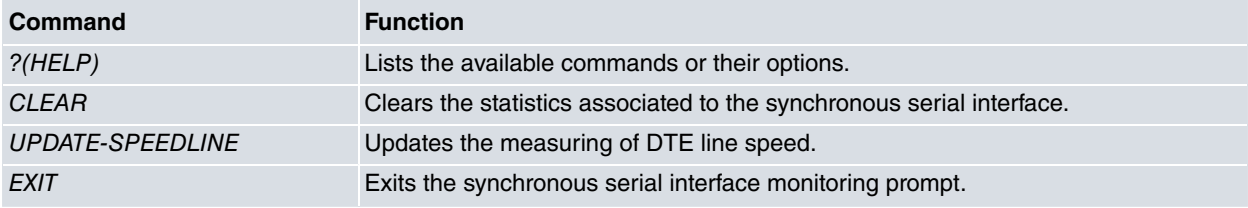

# <span id="page-17-3"></span>**2.1.2 ? (HELP)**

The **?** (HELP) command lists the valid commands at the programmed router level. This command can also be used after a specific command to list the available options.

#### Syntax:

```
serialX/X SYNC+?
```
#### Example:

```
serialX/X SYNC+?
 clear Delete all the statistics
 update-speedline Update DTE speedline
 exit
serialX/X SYNC+
```
# <span id="page-17-4"></span>**2.1.3 CLEAR**

Run **clear** to delete (zeroize) all the statistics associated to the specified synchronous serial interface.

Syntax:

serial*X*/*X* SYNC+clear

#### Example:

```
serialX/X SYNC+clear
serialX/X SYNC+
```
# **2.1.4 UPDATE-SPEEDLINE**

This command is used to newly measure the line speed (clock rate) over synchronous serial interfaces operating in DTE mode. The line speed measurement feature is available for V35 and V24 interfaces.

Syntax:

```
serialX/X SYNC+update-speedline
```

```
serialX/X SYNC+update-speedline
```
#### serial*X*/*X* SYNC+

Results are displayed in the monitoring information by running **device serialX/X** from the main monitoring menu.

### **Command history:**

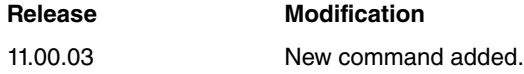

## <span id="page-18-0"></span>**2.1.5 EXIT**

Run **exit** to return to the previous prompt level.

Syntax:

serialX/X SYNC+exit

#### Example:

<span id="page-18-1"></span>serial*X*/*X* SYNC+exit +

# **2.2 Monitoring the Synchronous Serial Interface from the General Menu**

All statistics associated to a specific synchronous serial interface can be viewed from the general monitoring prompt (+). Additionally, you can view other information such as the state of the serial line signals, the type of driver, the line speed and the time lapsed since the last port reset. To do this, run **device<interface-name>** at the prompt (where **<interface\_name>** is the name of the specified interface).

Syntax:

+device serialX/X

```
+device serial0/0
                     Auto-test Auto-test Maintenance
Interface CSR Vect valids failures failures
serial0/0 FA200A00 5e 0 0 0
 Driver type: DCE
 Line speed: 64.000 Kbps
 Last port reset: 1 day, 49 minutes, 49 seconds ago
      Circuit Nicknames State
       ------- --------- -----
         105 RTS ON
         106 CTS ON
         107 DSR ON
         108 DTR ON
         109 DCD ON
 Input frame errors:
 CRC error = 0 alignment (byte length) = 0
 missed frame = 0 too long (> 02062 bytes) = 0
 aborted frame = 0 DMA/FIFO overrun = 0
 Output frame counters:
 DMA/FIFO underrun errs = 0 0 0utput aborts sent = 0
+
```
# <span id="page-19-1"></span><span id="page-19-0"></span>**Chapter 3 Serial Interface Configuration**

# **3.1 Assigning the Asynchronous Serial Interface**

To assign an asynchronous serial interface to a determined device connector, run **set data-link async** at the general configuration menu (Config>). Should the device have more than one connector, you will be prompted for the name identifying the required connector. Otherwise, the asynchronous serial interface will be assigned to the only corresponding type of connector in the device.

```
Config>set data-link async
Config>
```
Config>set data-link async serial0/0 Config>

You can verify that the interface has been correctly assigned by listing all the interfaces in the device:

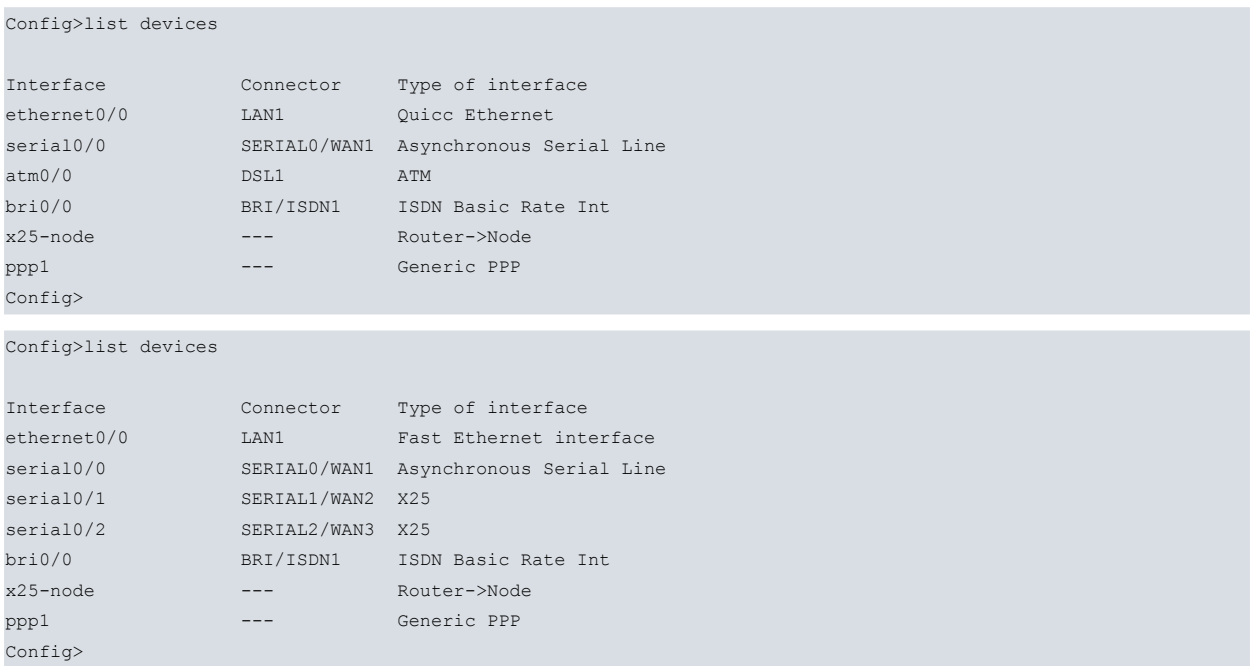

The types of serial connectors that an asynchronous interface supports are as follows:

- serialx/x.
- uart0/0 over a previously configured CONF port.

The function of using the CONF port as an asynchronous interface is a special case. This port normally functions as a local console and presents a series of limitations, which you can perceive when configuring it. You can see which parameters are not operative for these types of port in the configurable parameters.

Once the interface has been assigned, you can begin the configuration process. However, so the changes take effect and monitoring can take place, save the configuration and restart the device.

```
Config>save
Save configuration (Yes/No)? y
Building configuration as text... OK
Writing configuration... OK on Flash
Config>
*restart
Are you sure to restart the system(Yes/No)? y
 Done
Restarting. Please wait ..................................................
```
# <span id="page-20-1"></span><span id="page-20-0"></span>**3.2 Configuration Commands**

# **3.2.1 Accessing the Asynchronous Serial Interface Configuration prompt**

The asynchronous serial line configuration commands must be entered at the configuration prompt associated to them (serialX/X async Config>). Run **network<interface-name>** (general configuration prompt Config>) to access said prompt where **<interface\_name>** is the name of the asynchronous serial interface you wish to configure.

```
Config>network serialX/X
-- Interface Asynchronous Serial Line. Configuration --
serialX/X ASYNC Config>
```
or

```
Config>network uart0/0
```

```
-- Interface Asynchronous Serial Line. Configuration --
uart0/0 ASYNC Config>
```
The specific commands for the asynchronous serial interface are described below:

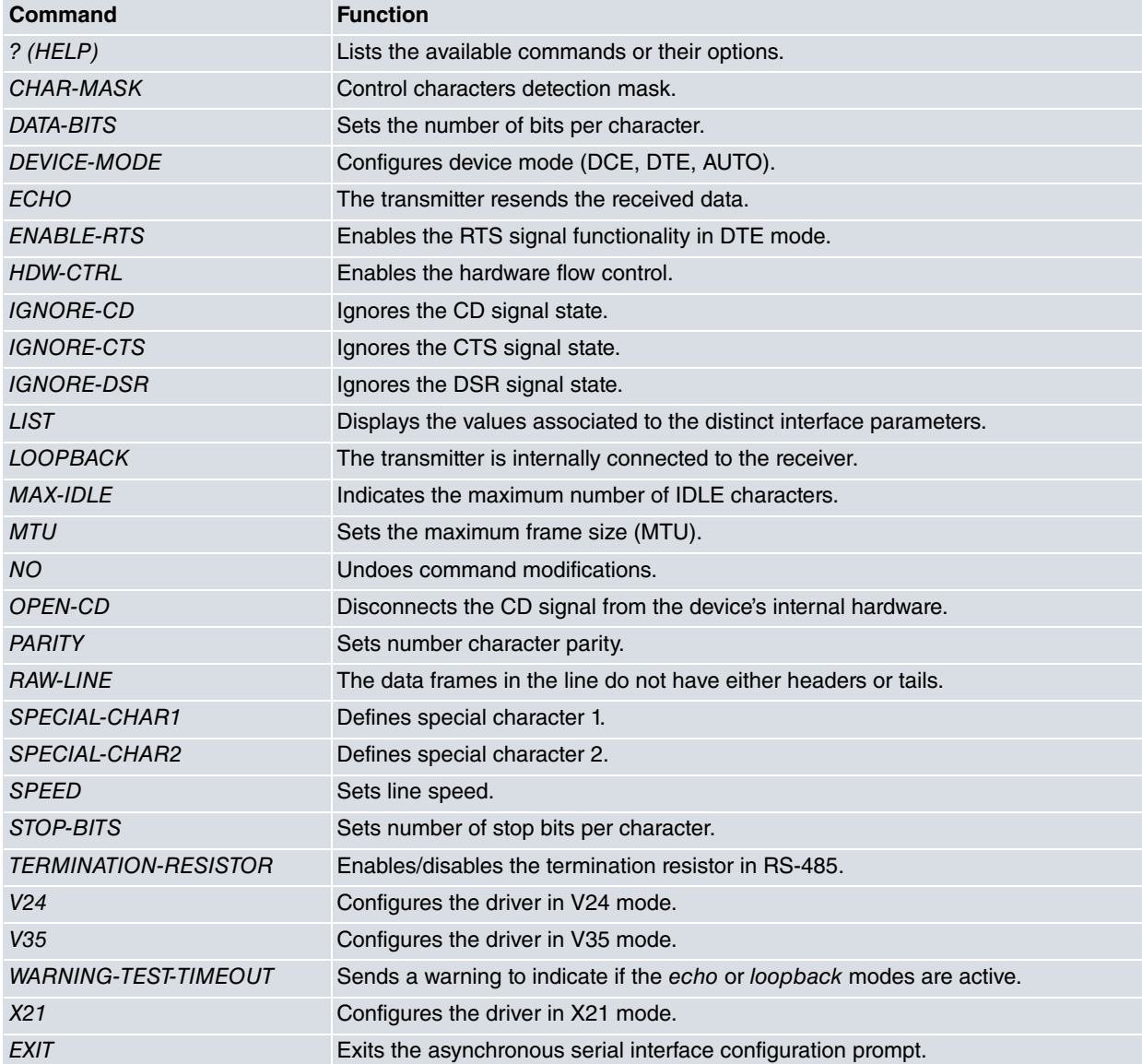

In addition to the above commands, there are other commands common to all the device interfaces. These commands are described in the common interfaces configuration manual (Dm 772-I Common Configuration Interfaces).

# <span id="page-21-0"></span>**3.2.2 ? (HELP)**

The **?** (HELP) command lists the valid commands at the programmed router level. This command can also be used after a specific command to list the available options.

#### Syntax:

serial*X*/*X* ASYNC Config>?

#### Example:

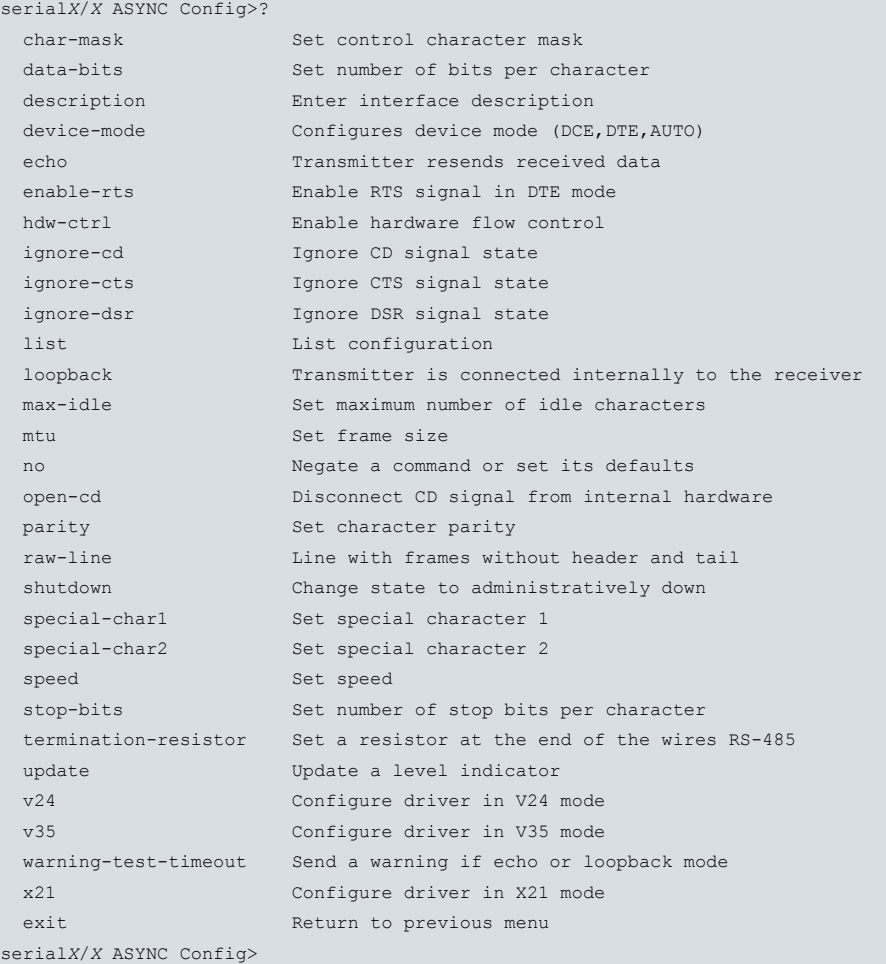

#### For the CONF Port (uartX/X):

uart0/0 ASYNC Config>?

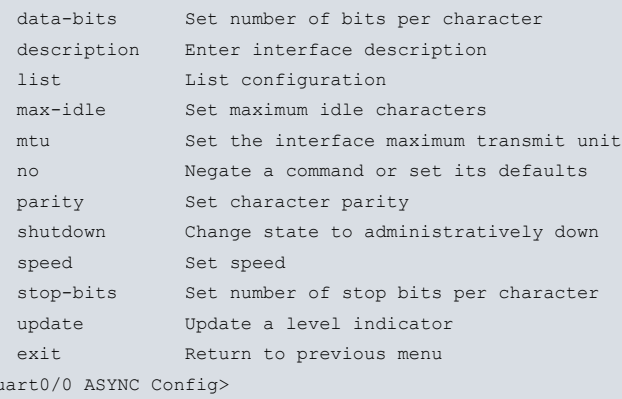

# <span id="page-21-1"></span>**3.2.3 CHAR-MASK**

Specifies the mask in order to acknowledge the control characters. Use the **special-char1** and **special-char2** commands to enable the two control characters. Bits set to 1 in the mask define the compared bits, and, when set to 0, the unimportant bits.

Mask default is 0xCOFF.

This command is not supported in CONF interfaces.

#### Syntax:

serial*X*/*X* ASYNC Config>char-mask <mask>

#### Example:

<span id="page-22-0"></span>serial*X*/*X* ASYNC Config>char-mask C0FF serial*X*/*X* ASYNC Config>

# **3.2.4 DATA-BITS**

Configures the number of data bits. Possible values are 5, 6, 7 and 8. Default is 8.

Syntax:

serial*X*/*X* ASYNC Config>data-bits <number>

#### Example:

```
serialX/X ASYNC Config>data-bits 8
serialX/X ASYNC Config>
```
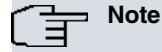

Please note: if you mount a PPP interface over an asynchronous serial interface, the number of data bits must be 8 (mandatory).

### <span id="page-22-1"></span>**3.2.5 DEVICE-MODE**

Configures the serial interface mode: DCE, DTE and AUTO.

This command cannot be used on routers that do not have a configurable serial interface.

Configurable modes are:

DCE: Forces the interface to act as DCE. This is the default mode for serial interfaces on our routers.

DTE: Forces the interface to act as DTE. The DCE-DTE adaptor cable must be connected.

AUTO: The serial port will act as DCE or DTE depending on whether the DCE-DTE adaptor cable is used or not.

Syntax:

```
serialX/X ASYNC Config>device-mode auto
serialX/X ASYNC Config>device-mode DCE-forced
serialX/X ASYNC Config>device-mode DTE-forced
```
Example:

```
serialX/X ASYNC Config>device-mode DCE-forced
serialX/X ASYNC Config>
```
## **3.2.6 ECHO**

Run **echo** to configure the interface in **echo** mode, so the transmitter resends everything it receives from the receiver (the interface behaves as a mirror). This operating mode lets you check all the analog part of the interface through an external device that inserts and verifies patterns.

Default is deactivated.

This command is not supported in CONF interfaces.

#### **NORMAL MODE**

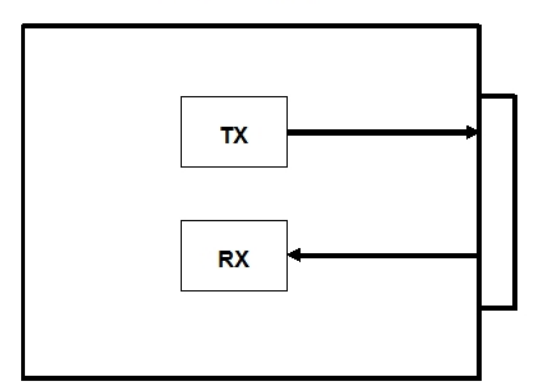

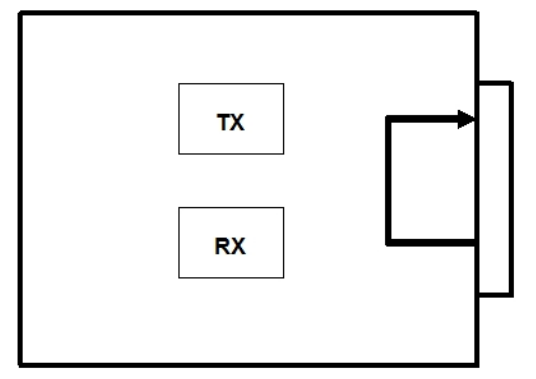

**ECHO MODE** 

#### Syntax:

serial*X*/*X* ASYNC Config>echo

#### Example:

```
serialX/X ASYNC Config>echo
serialX/X ASYNC Config>
```
# **3.2.7 ENABLE-RTS**

Enables the RTS signal functionality in DTE mode. Once the signal is enabled it activates (provided the device has data available in the transmission buffer).

Default is always activated (provided the interface is enabled).

This command is not supported in CONF interfaces.

#### Syntax:

```
serialX/X ASYNC Config>enable-rts
```
Example:

```
serialX/X ASYNC Config>enable-rts
serialX/X ASYNC Config>
```
# **3.2.8 HDW-CTRL**

Activates the hardware flow control. If the device behaves as DTE, transmission is controlled by the CTS signal (signal transmission cannot occur until the CTS signal is active). It's a good idea to run **enable-rts** to enable RTS signaling.

Default is hardware flow control disabled.

This command is not supported in CONF interfaces.

Syntax:

```
serialX/X ASYNC Config>hdw-ctrl
```
### Example:

```
serialX/X ASYNC Config>hdw-ctrl
serialX/X ASYNC Config>
```
# **3.2.9 IGNORE-CD**

The command makes the device software ignore the CD signal status when declaring the interface UP or DOWN. This is very useful when you are operating with devices that do not deliver this signal or, only activate when transmitting. When the driver is in DTE mode, the CD signal corresponds to the CD signal delivered by DCE. When the driver is in DCE mode, the CD signal corresponds to the RTS signal sent by the DTE.

Default is deactivated.

This command is not supported in CONF interfaces.

#### Syntax:

serial*X*/*X* ASYNC Config>ignore-cd

#### Example:

```
serialX/X ASYNC Config>ignore-cd
serialX/X ASYNC Config>
```
# **3.2.10 IGNORE-CTS**

The command makes the device software ignore the CTS signal status when declaring the interface UP or DOWN. This is very useful when you are operating with devices that do not deliver this signal or only activate when transmitting. When the driver is in DTE mode, the CTS signal corresponds to the CTS signal delivered by DCE. When the driver is in DCE mode, the CTS signal corresponds to the CD signal delivered by the DTE.

Default is deactivated.

This command is not supported in CONF interfaces.

Syntax:

```
serialX/X ASYNC Config>ignore-cts
```
Example:

```
serialX/X ASYNC Config>ignore-cts
serialX/X ASYNC Config>
```
# **3.2.11 IGNORE-DSR**

The command makes the device software ignore the DSR signal status when declaring the interface UP or DOWN. This is very useful when you are operating with devices that do not deliver this signal or, only activate when transmitting. When the driver is in DTE mode, the DSR signal corresponds to the DSR signal delivered by DCE. When the driver is in DCE mode, the DSR signal corresponds to the DTR signal delivered by the DTE.

Default is deactivated.

This command is not supported in CONF interfaces.

Syntax:

serial*X*/*X* ASYNC Config>ignore-dsr

#### Example:

```
serialX/X ASYNC Config>ignore-dsr
serialX/X ASYNC Config>
```
### **3.2.12 LIST**

The **list** command displays a list with the value associated to each of the asynchronous serial interface configuration parameters on the screen. Example 1 corresponds to a base board interface and example two to a PMC daughter interface, which has 3 WAN interfaces.

Syntax:

```
serialX/X ASYNC Config>list
```
Example 1:

| serialX/X ASYNC Config>list |            |
|-----------------------------|------------|
| Maximum Frame size          | : 2048     |
| Cable                       | $:$ DCE    |
| Line speed (bps)            | : 57600    |
| Data bits                   | : 8        |
| Parity                      | : NONE     |
| Stop bits                   | : 1        |
| Loopback                    | : DISABLED |
| Echo                        | : DISABLED |
| Hardware flow control       | : DISABLED |

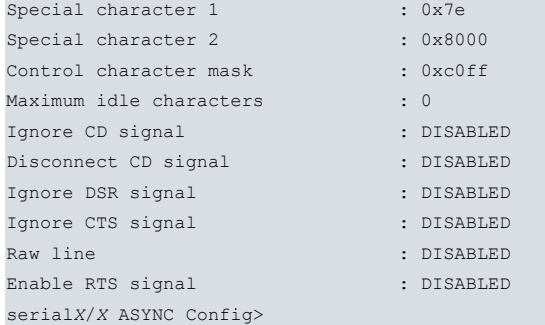

#### Example 2:

serial*X*/*X* ASYNC Config>list

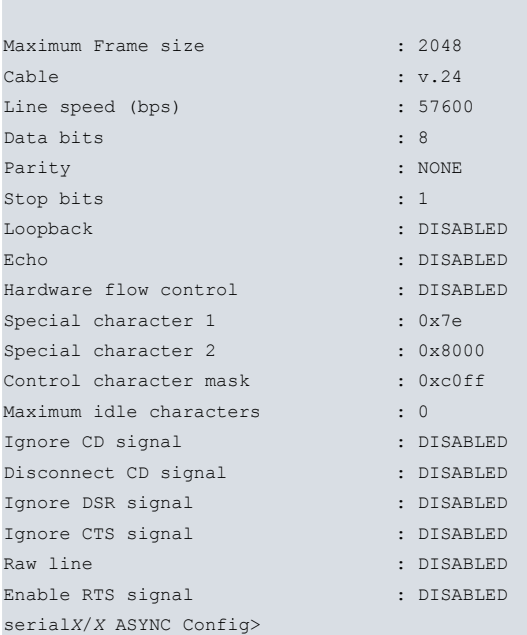

#### Example 3:

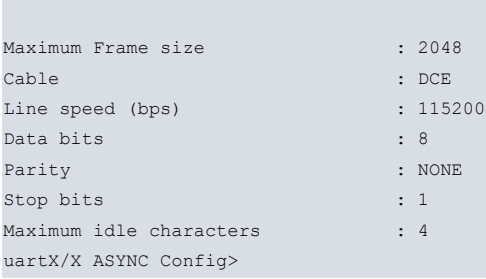

# <span id="page-25-0"></span>**3.2.13 LOOPBACK**

uartX/X ASYNC Config>list

Configures the interface in loopback mode. In this mode, the interface disconnects from the device's exterior and the interface transmitter directly connects to its receiver (the interface behaves as if it had a mirror in its external connector).

Default is deactivated.

This command is not supported in CONF interfaces.

#### **NORMAL MODE**

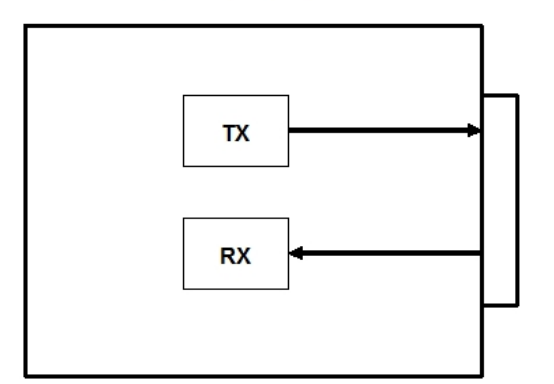

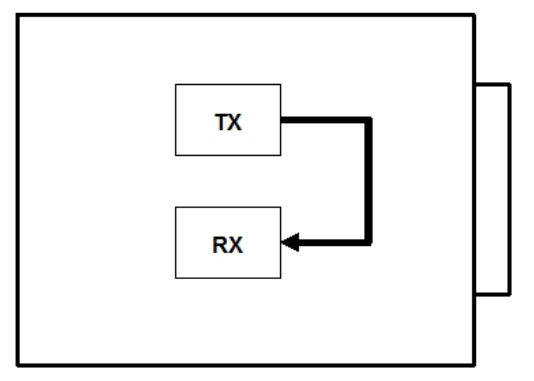

**LOOPBACK MODE** 

#### Syntax:

serial*X*/*X* ASYNC Config>loopback

#### Example:

```
serialX/X ASYNC Config>loopback
serialX/X ASYNC Config>
```
### **3.2.14 MAX-IDLE**

Specifies the maximum number of idle characters the receiver can take delivery of from the point where the last data character is obtained before processing a frame. If, at any point, said maximum number of idle characters is surpassed, the received frame is processed.

Default is 0, i.e. when the first idle character is received, the obtained frame is processed.

#### Syntax:

```
serialX/X ASYNC Config>max-idle <number>
```
#### Example:

```
serialX/X ASYNC Config>max-idle 10
serialX/X ASYNC Config>
```
## **3.2.15 MTU**

Configures the maximum frame size in bytes that can be transmitted by the interface (also known as MTU). Default is 2048 bytes.

#### Syntax:

serial*X*/*X* ASYNC Config>mtu <size>

#### Example:

```
serialX/X ASYNC Config>mtu 2048
serialX/X ASYNC Config>
```
# **3.2.16 NO**

Disables a command. Deletes the configured information, establishing the default value for a parameter.

#### Syntax:

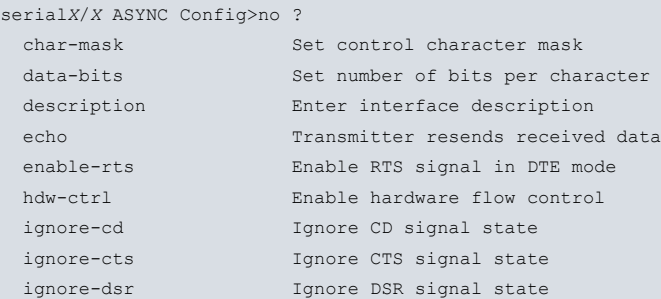

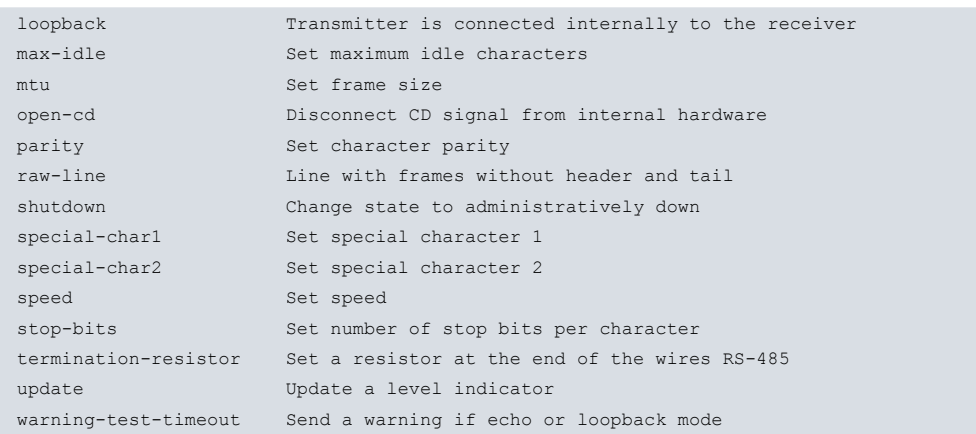

### **CONF interface:**

uart0/0 ASYNC Config>no ?

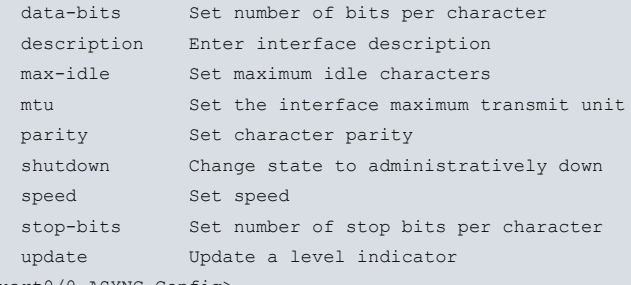

uart0/0 ASYNC Config>

#### Example:

```
serialX/X ASYNC Config>no speed
serialX/X ASYNC Config>
```
# **3.2.17 OPEN-CD**

Disconnects the device's internal hardware CD signal. This command is useful so in DTE mode you can transmit when operating in DCE. This only activates the CTS signal (not the CD signal).

Default is deactivated.

This command is not supported in CONF interfaces.

Syntax:

```
serialX/X ASYNC Config>open-cd
```
#### Example:

```
serialX/X ASYNC Config>open-cd
serialX/X ASYNC Config>
```
## **3.2.18 PARITY**

Sets the parity type. The possible values are: EVEN, MARK, NONE (if you do not wish to use parity), ODD and SPACE. Default is NONE.

This command doesn't support the MARK and SPACE values in CONF interfaces.

Syntax:

serial*X*/*X* ASYNC Config>parity <type>

```
serialX/X ASYNC Config>parity none
serialX/X ASYNC Config>
```
### <span id="page-28-0"></span>**3.2.19 RAW-LINE**

This command tells the device that frames transmitted and received by the interface do not have MAC headers or tails, they only contain data. This command is essential so MTU defined through **frame-size** does not take the headers into account.

Default is deactivated.

This command is not supported in CONF interfaces.

Syntax:

```
serialX/X ASYNC Config>raw-line
```
Example:

```
serialX/X ASYNC Config>raw-line
serialX/X ASYNC Config>
```
# **3.2.20 SPECIAL-CHAR1 and SPECIAL-CHAR2**

These commands define a special character for each. Said special character is used to delimit data frames. When a special character is received, the frame is given as received and processed. The mask defined through **char-mask** defines the classes of control characters.

Default: special-char1 is 0x007E and special-char2 is 0x8000.

This command is not supported in CONF interfaces.

Syntax:

```
serialX/X ASYNC Config>special-charX <character>
```
#### Example:

```
serialX/X ASYNC Config>special-char1 00FE
serialX/X ASYNC Config>
```
### **3.2.21 SPEED**

Configures the physical line speed in bps. Default is 57600 bps.

Syntax:

serial*X*/*X* ASYNC Config>speed <speed>

#### Example:

```
serialX/X ASYNC Config>speed 57600
serialX/X ASYNC Config>
```
### **3.2.22 STOP-BITS**

Configures the number of stop bits. Possible values are 1 and 2. Default is 1.

Syntax:

serial*X*/*X* ASYNC Config>stop-bits <number>

#### Example:

```
serialX/X ASYNC Config>stop-bits 1
serialX/X ASYNC Config>
```
# **3.2.23 TERMINATION-RESISTOR**

The RS-485 buses that span long distances need to have 120 ohm at either end (characteristic impedance of a 2-wire line) to avoid signal echoes and the subsequent degradation. The RS-485 serial interfaces enable a 120 ohm termination resistor (through configuration).

Use **termination-resistor** to enable/disable the termination resistor. Default is disabled.

#### Syntax:

uart*X*/*X* ASYNC config>termination-resistor{ enable| disable }

#### Example:

```
uartX/X ASYNC config>termination-resistor enable
uartX/X ASYNC config>
```
This command is only available in hardware that supports 4-wire RS-485 with termination resistor control.

<span id="page-29-0"></span>The termination resistor must be enabled if the device is at the end of the bus.

# **3.2.24 V24**

Configures the driver so it complies with the V24 norm.

This command is only available in serial interfaces pertaining to the PCI card with 3 WAN interfaces (these are the only ones can change the type of standard through configuration).

Default is driver configured to comply with the V24 norm.

#### Syntax:

```
serialX/X ASYNC Config>v24
```
#### Example:

```
serialX/X ASYNC Config>v24
serialX/X ASYNC Config>
```
### **3.2.25 V35**

Configures the driver so it complies with the V35 norm.

This command is only available in serial interfaces pertaining to the PCI card with 3 WAN interfaces (these are the only ones can change the type of standard through configuration).

Default is driver configured to comply with the V24 norm.

#### Syntax:

```
serialX/X ASYNC Config>v35
```
#### Example:

```
serialX/X ASYNC Config>v35
serialX/X ASYNC Config>
```
# **3.2.26 WARNING-TEST-TIMEOUT**

Activates periodic trap sending through SNMP, which tells you if the interface is in echo mode, loopback mode or both. The time period is configurable and the value should be between 0 seconds and 3550 weeks. A 0 value deactivates this command.

Default is deactivated.

This command is not supported in CONF interfaces.

Syntax:

```
serialX/X ASYNC Config>warning-test-timeout <period>
```
#### Example:

```
serialX/X ASYNC Config>warning-test-timeout 10
serialX/X ASYNC Config>
```
# **3.2.27 X21**

Configures the driver so it complies with the X21 norm.

This command is only available in serial interfaces pertaining to the PCI card with 3 WAN interfaces (these are the only ones can change the standard type through configuration).

Default is driver configured to comply with the V24 norm.

Syntax:

serial*X*/*X* ASYNC Config>x21

#### Example:

```
serialX/X ASYNC Config>x21
serialX/X ASYNC Config>
```
### **3.2.28 EXIT**

Run **exit** to return to the previous prompt level.

Syntax:

serialX/X ASYNC Config>EXIT

```
serialX/X ASYNC Config>EXIT
Config>
```
# <span id="page-31-1"></span><span id="page-31-0"></span>**Chapter 4 Asynchronous Serial Interface Monitoring**

# <span id="page-31-2"></span>**4.1 Monitoring Commands**

# **4.1.1 Accessing the Asynchronous Serial Interface Monitoring prompt**

The asynchronous serial line monitoring commands must be entered at the monitoring prompt associated to them (serialX/X ASYNC+). Run **network<interface-name>** (general monitoring prompt, +) to access said prompt where **<interface\_name>** is the name of the asynchronous serial interface you wish to monitor.

```
+network serialX/X
-- Asynchronous Serial Line Console --
serialX/X ASYNC+
```
Once you have accessed the asynchronous serial line monitoring prompt, enter the commands described below:

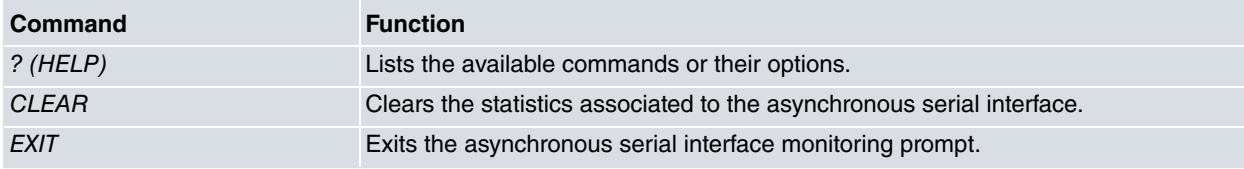

# <span id="page-31-3"></span>**4.1.2 ? (HELP)**

The **?** (HELP) command lists the valid commands at the programmed router level. This command can also be used after a specific command to list the available options.

#### Syntax:

serial*X*/*X* ASYNC+?

#### Example:

```
serial0/0 ASYNC+?
 clear Delete all the statistics
 exit
serial0/0 ASYNC+
```
# <span id="page-31-4"></span>**4.1.3 CLEAR**

Use the **clear** command to delete (zeroize) all statistics associated to the specified asynchronous serial interface.

Syntax:

```
serialX/X ASYNC+clear
```
Example:

```
serial0/0 ASYNC+clear
serial0/0 ASYNC+
```
# **4.1.4 EXIT**

Run **exit** to return to the previous prompt level.

Syntax:

serialX/X ASYNC+exit

### Example:

+

serial0/0 ASYNC+exit

# **4.2 Monitoring the Asynchronous Serial Interface from the General**

# <span id="page-32-0"></span>**Menu**

All statistics associated to a specific asynchronous serial interface can be viewed from the general monitoring prompt (+). Additionally, you can view other information such as the state of the serial line signals, the type of driver, the line speed, the average throughput, the last throughput, the number of bits per character, the number of stop bits, the type of parity and the time lapsed since the last port reset. To do this, enter **device <interface\_name>** command where **<interface\_name>** is the name of the specified interface.

#### Syntax:

+device serial*X*/*X*

#### Example:

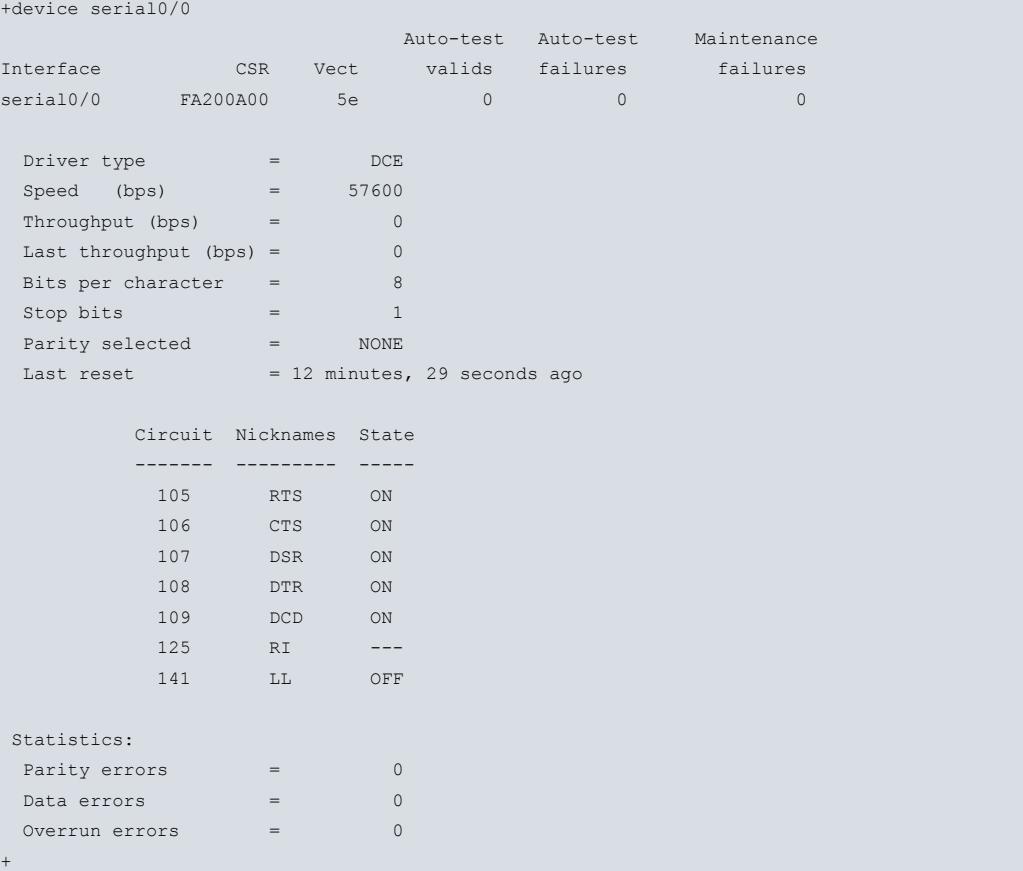

The control signals state does not appear for the CONF interface (interface doesn't have them).

# <span id="page-33-1"></span><span id="page-33-0"></span>**Chapter 5 AT Commands Interface Configuration**

# **5.1 Assigning the AT Commands Interface**

Run **set data-link at** (general configuration menu Config>) to assign an AT commands interface to a determined device connector. If the device has more than one connector, you will be prompted for the name of the interface corresponding to the required connector. Contrariwise, the AT commands interface will be assigned to the only corresponding type of connector in the device.

```
Config>set data-link at
Config>
```
Config>set data-link at serial0/0 Config>

You can verify that the interface has been correctly assigned by listing all interfaces in the device:

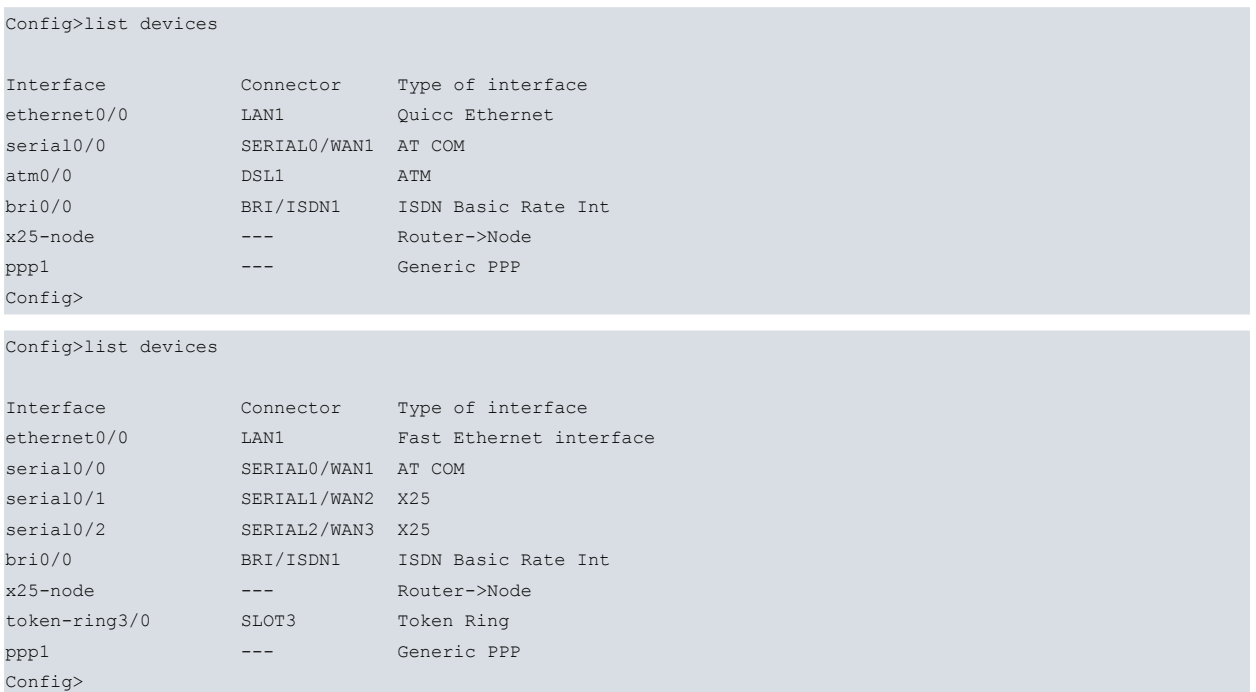

The types of serial connectors that the asynchronous interface supports are as follows:

- serialx/x
- uart0/0 over a preconfigured CONF port.

The use of the CONF port as an asynchronous interface is a special case. This port normally operates as a local console and presents a series of limitations, which you can perceive when configuring it. You can see which parameters are not operative for these types of port in said parameters.

Once the interface has been assigned, begin the configuration process. So any changes take effect and monitoring of said interface can take place, save the configuration and restart the device.

```
Config>save
Save configuration (Yes/No)? y
Building configuration as text... OK
Writing configuration... OK on Flash
Config>
*restart
Are you sure to restart the system(Yes/No)? y
 Done
Restarting. Please wait ..................................................
```
# <span id="page-34-1"></span><span id="page-34-0"></span>**5.2 Configuration Commands**

# **5.2.1 Accessing the AT Commands Interface Configuration prompt**

Enter the AT commands interface configuration commands at the configuration prompt associated to them ( serialX/X AT config>). Run **network <interface\_name>** (general configuration prompt Config>) to access this prompt where **<interface\_name>** is the name of the AT commands interface you wish to configure.

```
Config>network serialX/X
-- Interface AT. Configuration --
serialX/X AT config>
```
Once you have accessed the AT commands interface configuration prompt, enter the commands described below:

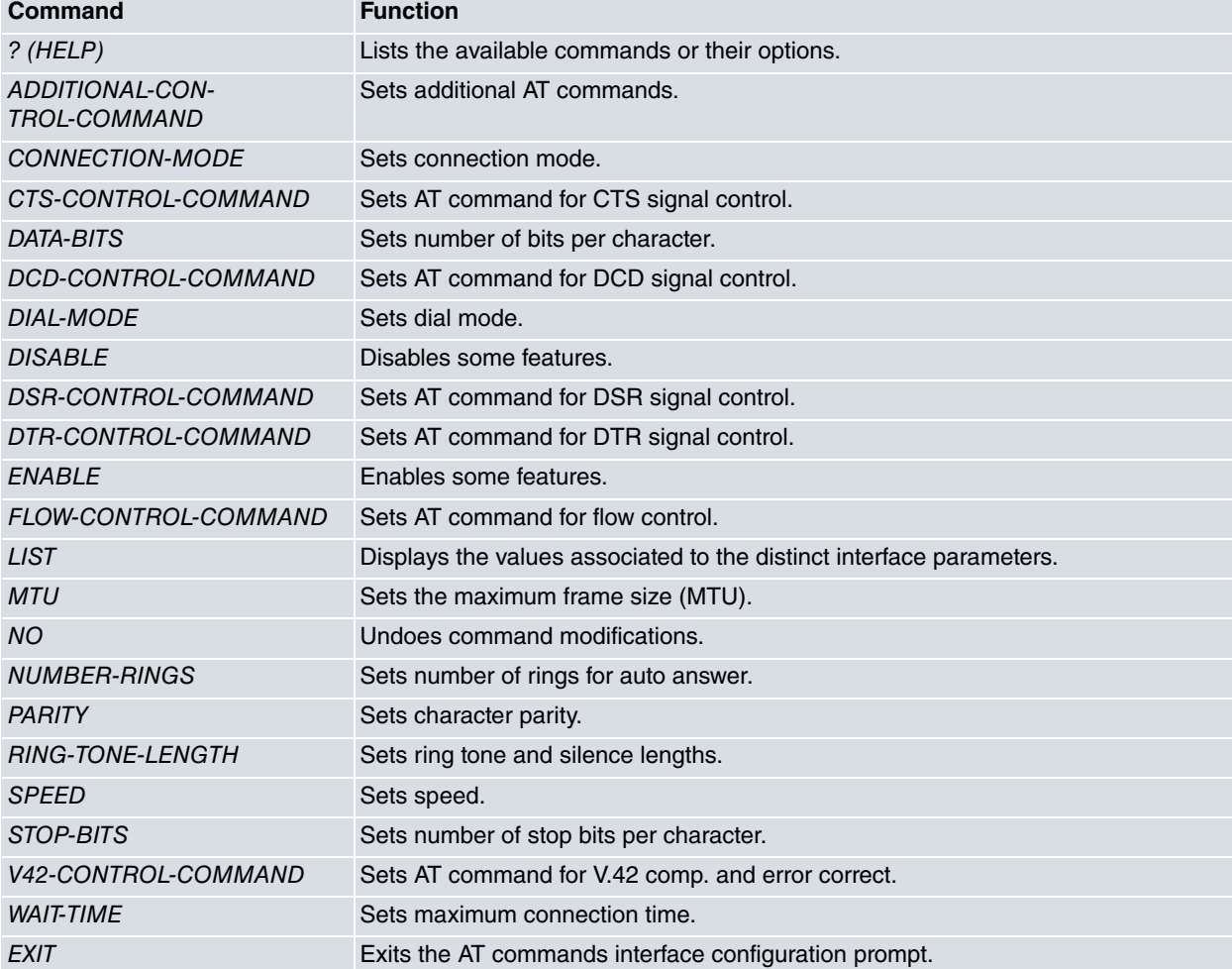

<span id="page-34-2"></span>In addition to the above commands, there are other commands common to all the device interfaces. These commands are described in the common interfaces configuration manual (Dm 772-I Common Configuration Interfaces).

# **5.2.2 ? (HELP)**

The **?** (HELP) command lists the valid commands at the programmed router level. This command can also be used after a specific command to list the available options.

#### Syntax:

serial*X*/*X* AT config>?

```
serialX/X AT config>?
 additional-control-command Set additional AT commands
 connection-mode Set connection mode (Dial command or DTR)
 cts-control-command Set AT command for CTS signal control
```
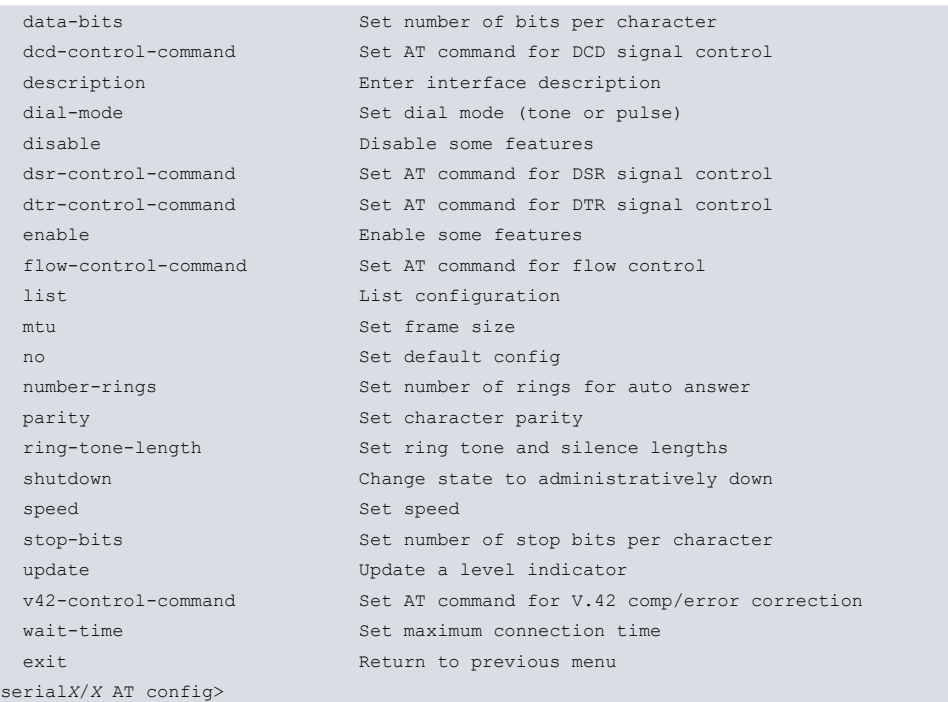

# <span id="page-35-0"></span>**5.2.3 ADDITIONAL-CONTROL-COMMAND**

Establishes additional AT commands for modem configuration. A character string of up to 63 characters is admitted. Default is none configured.

To delete additional commands that have been previously added, run **additional-control-command no-command**.

The **no additional-control-command** re-establishes the default value. Default is no additional AT command is transmitted.

Syntax:

```
serialX/X AT config>additional-control-command ?
 no-command No command for this action
 <word> Text
```
#### Example 1:

```
serialX/X AT config>additional-control-command +CGDCONT=9,"IP","bintecw.es"
serialX/X AT config>list
       Connection mode = C (Commands)
       Dial mode = T (Tone)
     DCD control command = &C1DSR control command = &S0DTR control command = \&D2CTS control command = \&R0V.42/v.42 bis command = \&Q5Flow control command = &K3
      Additional AT commands = +CGDCONT=9,IP,bintecw.es
      Maximum Frame Size = 2048
       Number of rings = 1
       Ring tone length = 15
      Silence between tones = 30
      Data bits = 8Parity = NONE
      Stop bits = 1Line Speed (bps) = 57600\begin{array}{ccc} \texttt{Local telephone} & = \end{array}Wait time = 45Flow control option = Disabled
      Modem Auto detection = Disabled
serialX/X AT config>
```
#### Example 2:

serial*X*/*X* AT config>additional-control-command no-command

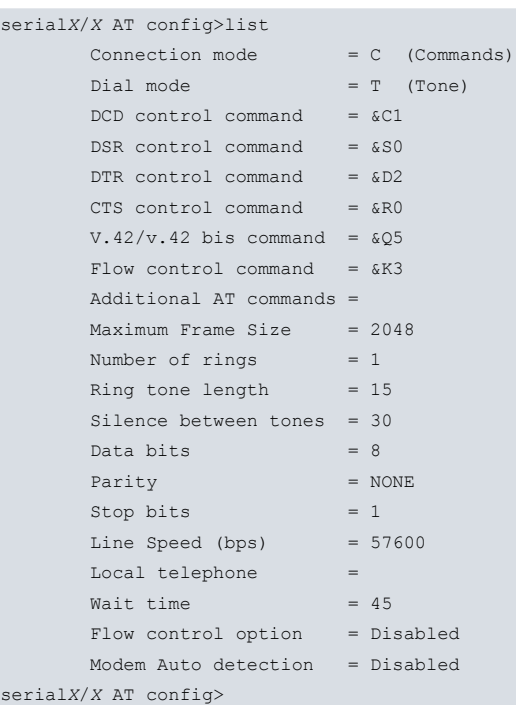

# <span id="page-36-0"></span>**5.2.4 CONNECTION-MODE**

Configures the connection mode. This specifies if the modem should be preconfigured (through **commands**) to carry out a call (**commands**), or, if the corresponding signal should be directly set to ON so the modem carries out a call to the internally configured number (DRT). Default is commands.

Run **no connection mode** to reestablish default (commands).

Syntax:

```
serialX/X AT config>connection-mode { C | c | D | d }
```
#### Example:

```
serialX/X AT config>connection-mode C
serialX/X AT config>list
      Connection mode = C (Commands)
      Dial mode = T (Tone)
     DCD control command = &C1
     DSR control command = &S0DTR control command = \&D2CTS control command = &R0V.42/v.42 bis command = \&Q5Flow control command = &K3
     Additional AT commands =
     Maximum Frame Size = 2048
      Number of rings = 1
      Ring tone length = 15
     Silence between tones = 30
     Data bits = 8Parity = NONE
      Stop bits = 1Line Speed (bps) = 57600Local telephone =
      Wait time = 45Flow control option = Disabled
     Modem Auto detection = Disabled
serialX/X AT config>
```
# <span id="page-36-1"></span>**5.2.5 CTS-CONTROL-COMMAND**

Configures the CTS signal control command. Default is "&R1".

To delete the previously established CTS signal control command, and ensure that no command is used to that end,

#### run **cts-control-command no-command**.

The **no cts-control-command** command re-establishes the default value for this parameter ("&R1").

Syntax:

```
serialX/X AT config>cts-control-command { no-command | <command> }
```
#### Example:

```
serialX/X AT config>cts-control-command &R1
serialX/X AT config>
```
# **5.2.6 DATA-BITS**

Configures the number of data bits. Possible values are 5, 6, 7 and 8. Default is 8.

The **no data-bits** command reestablishes the default value for this parameter (8).

Syntax:

```
serialX/X AT config>data-bits <number>
```
#### Example:

```
serialX/X AT config>data-bits 8
serialX/X AT config>
```
### **Note**

Please note that if you wish to enable a PPP interface over an AT commands interface, the number of data bits must be 8 (mandatory).

# <span id="page-37-1"></span>**5.2.7 DCD-CONTROL-COMMAND**

Configures the DCD signal control command. Default is "&C1".

To delete the previously established DCD signal control command, and ensure that no command is used to that end, enter **dcd-control-command no-command**.

The **no dcd-control-command** command re-establishes the default value for this parameter ("&C1").

Syntax:

```
serialX/X AT config>dcd-control-command { no-command | <command> }
```
#### Example:

```
serialX/X AT config>dcd-control-command &C1
serialX/X AT config>
```
### **5.2.8 DIAL-MODE**

Configures the dialing mode. This specifies if dialing must be carried out through tones (Tone) or through pulses (Pulse). Default is Tone.

The **no dial-command** reestablishes the default value for this parameter (Pulse).

Syntax:

```
serialX/X AT config>connection-mode { T | t | P | p }
```

```
serialX/X AT config>dial-mode T
serialX/X AT config>list
      Connection mode = C (Commands)
      Dial mode = T (Tone)
      DCD control command = &C1
      DSR control command = \&S0
      DTR control command = \&D2
```
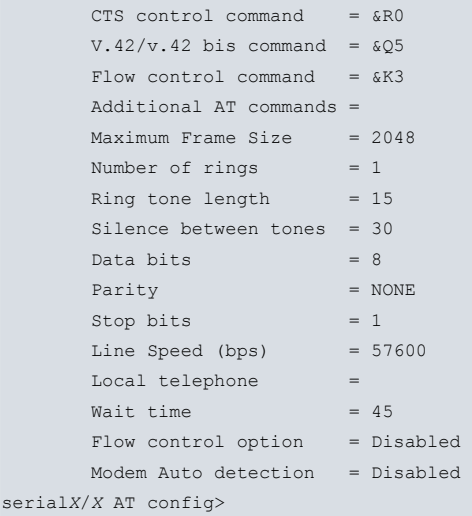

# <span id="page-38-0"></span>**5.2.9 DISABLE**

Run **disable** to disable the flow control option and modem auto detection.

#### Syntax:

serial*X*/*X* AT config>disable { flow-ctrl-option | modem-auto-detection }

#### Example:

```
serialX/X AT config>disable ?
flow-ctrl-option Disable flow control
 modem-auto-detection Disable automatic modem detection
serialX/X AT config>
```
### **5.2.9.1 DISABLE FLOW-CTRL-OPTION**

Disables the flow control. With this parameter disabled flow control will not be available in the interface. Default is disabled.

Syntax:

```
serialX/X AT config>disable flow-ctrl-option
```
#### Example:

```
serialX/X AT config>disable flow-ctrl-option
serialX/X AT config>
```
#### **5.2.9.2 DISABLE MODEM-AUTO-DETECTION**

Disables ring pattern detection. Default is disabled.

Syntax:

serial*X*/*X* AT config>disable modem-auto-detection

#### Example:

```
serialX/X AT config>disable modem-auto-detection
serialX/X AT config>
```
## **5.2.10 DSR-CONTROL-COMMAND**

Configures the DSR signal control command. Default is "&S0".

To delete the previously established DSR signal control command, and ensure that no command is used to that end, run the configuration command **dsr-control-command no command**.

The **no dsr-control-command** command re-establishes the default value for this parameter ("&S0").

Syntax:

```
serialX/X AT config>dsr-control-command { no-command | <command> }
```
#### Example:

```
serialX/X AT config>dsr-control-command &S0
serialX/X AT config>
```
# **5.2.11 DTR-CONTROL-COMMAND**

Configures the DTR signal control command. Default is "&D2".

To delete the previously established DTR signal control command, and ensure that no command is used to that end, run the configuration command **drt-control-command no command**.

The **no drt-control-command** command re-establishes the default value for this parameter ("&D2").

#### Syntax:

serial*X*/*X* AT config>dtr-control-command { no-command | <command> }

#### Example:

```
serialX/X AT config>dtr-control-command &D2
serialX/X AT config>
```
# **5.2.12 ENABLE**

Run **enable** to enable the flow control option and modem auto detection.

#### Syntax:

```
serialX/X AT config>enable { flow-ctrl-option | modem-auto-detection }
```
#### Example:

```
serialX/X AT config>enable ?
 flow-ctrl-option Enable flow control
 modem-auto-detection Enable automatic modem detection
serialX/X AT config>
```
### **5.2.12.1 ENABLE FLOW-CTRL-OPTION**

Enables flow control. With this parameter enabled flow control will be available in the interface. Default is disabled.

## **Note**

When the AT commands interface is being used as a base interface for a PPP interface, to ensure the flow control is operating correctly, the Asynchronous Control Character Map (ACCM) for said PPP interface must be configured with value 0x000A0000.

#### Syntax:

serial*X*/*X* AT config>enable flow-ctrl-option

#### Example:

```
serialX/X AT config>enable flow-ctrl-option
WARNING: ACCM must be set to 000A0000 in PPP LCP for this interface.
serialX/X AT config>
```
### **5.2.12.2 ENABLE MODEM-AUTO-DETECTION**

Enables **modem auto detection**. With this parameter enabled, a call can be identified as a management call once the configured number of rings followed by the configured silence interval have been produced. Default is disabled.

#### Syntax:

serial*X*/*X* AT config>enable modem-auto-detection

```
serialX/X AT config>enable modem-auto-detection
serialX/X AT config>
```
# <span id="page-40-0"></span>**5.2.13 FLOW-CONTROL-COMMAND**

Configures the flow control command. Default is "&K3".

To delete the previously established flow control command, and ensure that no command is used to that end, run **flow-control-command no-command**.

The **no flow-control-command** command re-establishes the default value for this parameter ("&K3").

#### Syntax:

serial*X*/*X* AT config>flow-control-command { no-command | <command> }

#### Example:

```
serialX/X AT config>flow-control-command &K3
serialX/X AT config>
```
### **5.2.14 LIST**

Displays a list with the value associated to each of the AT commands interface configuration parameters on the screen.

#### Syntax:

serial*X*/*X* AT config>list

#### Example:

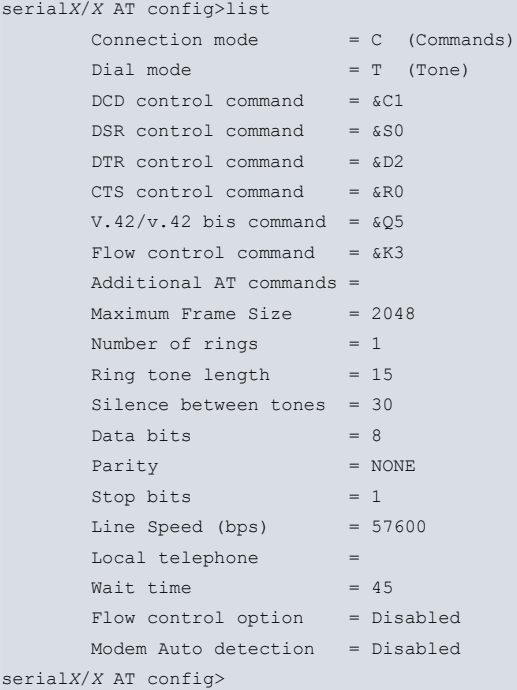

# <span id="page-40-2"></span>**5.2.15 MTU**

Configures the maximum frame size in bytes that can be transmitted by the interface (also known as MTU). Default is 2048 bytes.

#### Syntax:

serial*X*/*X* AT config>mtu <size>

#### Example:

serial*X*/*X* AT config>mtu 2048 serial*X*/*X* AT config>

# <span id="page-41-0"></span>**5.2.16 NO**

Disables a command. Deletes the configured information, establishing the default value for a parameter.

Syntax:

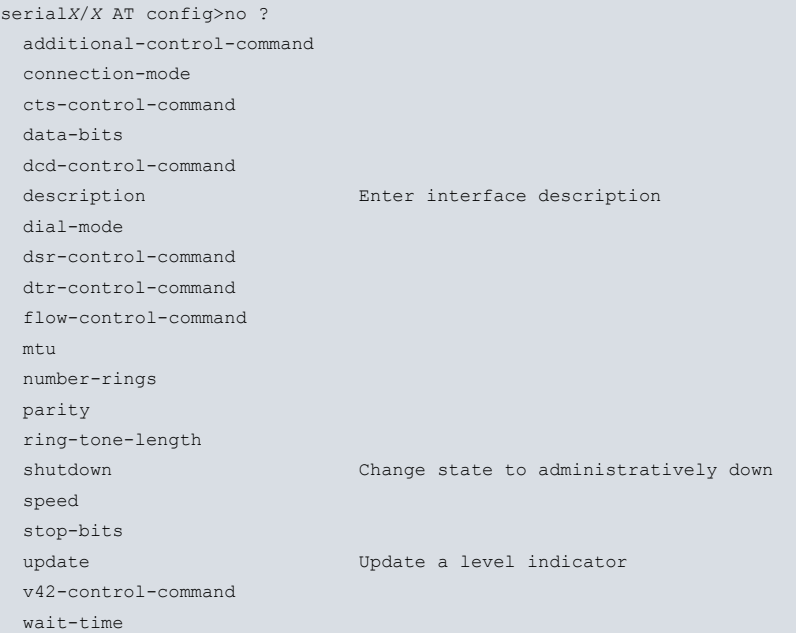

### Example:

```
serialX/X AT config>no speed
serialX/X AT config>
```
# **5.2.17 NUMBER-RINGS**

Configures the number of rings that the modem must wait before accepting an incoming call (if they are enabled) (Automatic Answer = Enabled). Default is 1.

The **no number-rings** command reestablishes the default value for this parameter.

Syntax:

```
serialX/X AT config>number-rings <rings>
```
#### Example:

```
serialX/X AT config>number-rings 1
serialX/X AT config>
```
# **5.2.18 PARITY**

Sets parity type. The possible values are: EVEN, MARK, NONE (if you do not wish to use parity), ODD and SPACE. Default is NONE.

The **no parity** command reestablishes the default value for this parameter.

This command doesn't support the MARK and SPACE values in CONF interfaces.

Syntax:

```
serialX/X AT config>parity <type>
```

```
serialX/X AT config>parity none
serialX/X AT config>
```
# <span id="page-42-0"></span>**5.2.19 RING-TONE-LENGTH**

Configures the tone and the silence duration for a ring signal. Given that the ring signal differs depending on the telephone network (generally in different countries), it may be necessary to modify these parameters. These parameters only affect the management function through AT. This is configured in tenths of seconds. Default is 15 for tone and 30 for silence.

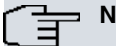

**Note**

We do not recommend that this parameter be modified unless you experience problems with the management or with "wakeup" via the modem. Should this occur, please check the values that need to be configured with the telephone company that provides this service.

Syntax:

serial*X*/*X* AT config>ring-tone-length <tone duration> <silence between tones>

#### Example:

```
serialX/X AT config>ring-tone-length 15 30
serialX/X AT config>
```
### **5.2.20 SPEED**

Configures the physical line speed in bps. This value must be one of the following multiples of 1200: 2400, 4800, 9600, 19200, 38400 or 57600 bps. However, we recommend that this value be that immediately above the modem transfer speed at the other end (e.g. if the modem is 56 Kbps, you should select 57600 bps). Default is 57600 bps.

The **no speed** command reestablishes the default value for this parameter.

Syntax:

```
serialX/X AT config>speed <speed>
```
Example:

```
serialX/X AT config>speed 57600
serialX/X AT config>
```
# **5.2.21 STOP-BITS**

Configures the number of stop bits. Possible values are: 1 and 2. Default is 1.

The **no stop-bits** command reestablishes the default value for this parameter.

Syntax:

```
serialX/X AT config>stop-bits <number>
```
#### Example:

```
serialX/X AT config>stop-bits 1
serialX/X AT config>
```
### **5.2.22 V42-CONTROL-COMMAND**

Configures the V.42/V.42 bis control command. Default is "&Q5".

To delete the previously established V.42/V.42 bis control command, and ensure that no command is used to that end, run **v43-control-command no-command**.

The **no v42-control-command** re-establishes the default value for this parameter ("&Q5").

Syntax:

serial*X*/*X* AT config>v42-control-command { no-command | <command>

Example:

serial*X*/*X* AT config>v42-control-command &Q5

<span id="page-43-0"></span>serial*X*/*X* AT config>

# **5.2.23 WAIT-TIME**

Configures the wait time in seconds for call establishment. Default is 45 seconds.

The **no wait-time** command reestablishes the default value for this parameter.

Syntax:

serial*X*/*X* AT config>wait-time <time>

#### Example:

```
serialX/X AT config>wait-time 45
serialX/X AT config>
```
# **5.2.24 EXIT**

Run **exit** to return to the previous prompt level.

Syntax:

serialX/X AT config>exit

#### Example:

serial*X*/*X* AT config>exit Config>

# <span id="page-44-1"></span><span id="page-44-0"></span>**Chapter 6 AT Commands Interface Monitoring**

# <span id="page-44-2"></span>**6.1 Monitoring Commands**

# **6.1.1 Accessing the AT Commands Interface Monitoring prompt**

The AT commands interface monitoring commands must be entered at the monitoring prompt associated to them (serialX/X AT+). Use **network <interface\_name>** (general monitoring prompt +) to access said prompt where **<interface\_name>** is the name of the AT commands interface you wish to monitor.

```
+network serialX/X
-- AT Console --
serialX/X AT+
```
Once you have accessed the AT commands interface monitoring prompt, you can enter the commands described below:

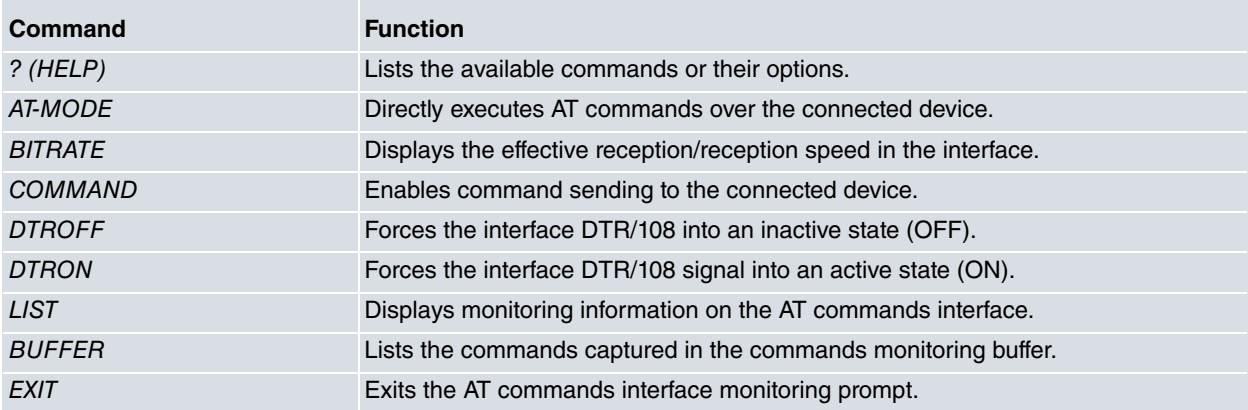

Important: the above commands are relative to the monitoring of AT commands over external modems. For further information on the monitoring commands associated to GPRS, CDMA or UMTS connections, please see manuals Dm747-I "GPRS Interface" and Dm757-I "PCMCIA-UMTS Interface".

# <span id="page-44-3"></span>**6.1.2 ? (HELP)**

The **?** (HELP) command lists the valid commands at the programmed router level. This command can also be used after a specific command to list the available options.

Syntax:

serial*X*/*X* AT+?

#### Example:

```
serial0/0 AT+?
 at-mode Send AT commands directly to the module
 bitrate Bit rate monitor
 buffer Display saved commands and answers
 command Send AT command to the module
 dtroff Set DTR modem signal OFF
 dtron Set DTR modem signal ON
 list List interface parameters
 exit
serial0/0 AT+
```
# <span id="page-44-4"></span>**6.1.3 AT-MODE**

Directly executes AT commands over the connected device.

Syntax:

serial*X*/*X* AT+at-mode

#### Example:

```
serial3/0 AT+at-mode
You are now entering AT command mode on interface serial3/0
Please type CTRL-C to exit AT command mode
at
OK
ati
33600
OK
ati3
Olicom GoCard 336 V2.10
OK
at&v
ACTIVE PROFILE:
B1 E1 L3 M0 N1 Q0 T V1 W1 X4 Y0 &C1 &D2 &G2 &J0 &K3 &Q5 &R0 &S0 &T5 &X0 &Y0
S00:000 S01:000 S02:043 S03:013 S04:010 S05:008 S06:002 S07:050 S08:002 S09:006
S10:014 S12:050 S14:138 S16:000 S18:000 S21:048 S22:115 S23:182 S24:060 S25:005
S26:001 S27:073 S28:000 S29:070 S30:000 S31:198 S32:017 S33:019 S36:007 S37:000
S38:020 S39:003 S40:104 S41:195 S46:138 S48:007 S82:128 S86:000 S95:032
STORED PROFILE 0:
B1 E1 L3 M1 N1 Q0 T V1 W1 X4 Y0 &C1 &D2 &G2 &J0 &K3 &Q5 &R1 &S0 &T5 &X0
S00:000 S02:043 S06:002 S07:050 S08:002 S09:006 S10:014 S12:050 S14:138 S18:000
S21:052 S22:119 S23:182 S24:060 S27:073 S28:000 S30:000 S31:198 S36:007 S37:000
S39:003 S40:104 S41:195 S46:138 S48:007 S95:032
STORED PROFILE 1:
B1 E1 L3 M1 N1 Q0 T V1 W1 X4 Y0 &C1 &D2 &G2 &J0 &K3 &Q5 &R1 &S0 &T5 &X0
S00:000 S02:043 S06:002 S07:050 S08:002 S09:006 S10:014 S12:050 S14:138 S18:000
S21:052 S22:119 S23:182 S24:060 S27:073 S28:000 S30:000 S31:198 S36:007 S37:000
S39:003 S40:104 S41:195 S46:138 S48:007 S95:032
TELEPHONE NUMBERS:
0= 1=
2= 3=
OK
AT command mode finished
*
```
# <span id="page-45-0"></span>**6.1.4 BITRATE**

Displays the effective reception/reception speed in the interface. This should not be confused with the configured line speed.

The listing carries out a change of line when maximum conditions are detected in one of the two monitored directions.

Syntax:

#### serial*X*/*X* AT+bitrate

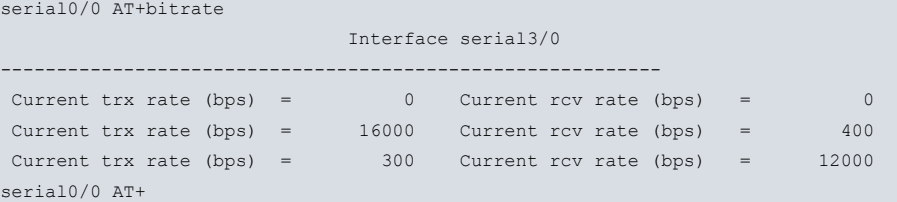

### <span id="page-46-0"></span>**6.1.5 COMMAND**

Enables command sending to the device. The sending of AT commands to the modem is only available when the modem is not connected.

Syntax:

```
serialX/X AT+command <command>
```

```
Example:
```

```
serial0/0 AT+command at&v
at&v
at&v
ACTIVE PROFILE:
B1 E1 L3 M0 N1 Q0 T V1 W1 X4 Y0 &C1 &D2 &G2 &J0 &K3 &Q5 &R0 &S0 &T5 &X0 &Y0
S00:000 S01:000 S02:043 S03:013 S04:010 S05:008 S06:002 S07:050 S08:002 S09:006
S10:014 S12:050 S14:138 S16:000 S18:000 S21:048 S22:115 S23:182 S24:060 S25:005
S26:001 S27:073 S28:000 S2:070 S30:000 S31:198 S32:017 S33:019 S36:007 S37:000
S38:020 S39:003 S40:104 S41:195 S46:138 S48:007 S82:128 S86:000 S95:032
STORED PROFILE 0:
B1 E1 L3 M1 N1 Q0 T V1 W1 X4 Y0 &C1 &D2 &G2 &J0 &K3 &Q5 &R1 &S0 &T5 &X0
S00:000 S02:043 S06:002 S07:050 S08:002 S09:006 S10:014 S12:050 S14:138 S18:000
S21:052 S22:119 S23:182 S24:060 S27:073 S28:000 S30:000 S31:198 S36:007 S37:000
S39:003 S40:104 S41:195 S46:138 S48:007 S95:032
STORED PROFILE 1:
B1 E1 L3 M1 N1 Q0 T V1 W1 X4 Y0 &C1 &D2 &G2 &J0 &K3 &Q5 &R1 &S0 &T5 &X0
S00:000 S02:043 S06:002 S07:050 S08:002 S09:006 S10:014 S12:050 S14:138 S18:000
S21:052 S22:119 S23:182 S24:060 S27:073 S28:000 S30:000 S31:198 S36:007 S37:000
S38:020 S39:003 S40:104 S41:195 S46:138 S48:007 S82:128 S86:000 S95:032
```
<span id="page-46-1"></span>OK serial0/0 AT+

# **6.1.6 DTRON**

Forces the interface DTR/108 signal into an active state (ON).

Syntax:

serial*X*/*X* AT+dtron

#### Example:

```
serial0/0 AT+dtron
serial0/0 AT+
```
## **6.1.7 DTROFF**

Forces the interface DTR/108 signal into an inactive state (OFF).

Syntax:

```
serialX/X AT+dtroff
```
#### Example:

```
serial0/0 AT+dtrofF
serial0/0 AT+
```
### **6.1.8 LIST**

Run **list** to view the monitoring information associated to the AT commands interface in question.

Syntax:

serial*X*/*X* AT+list

#### Example:

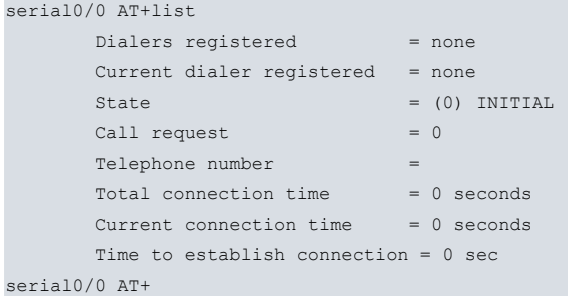

# <span id="page-47-0"></span>**6.1.9 BUFFER**

Lists the commands captured in the memory buffer used to store everything sent by the modem. This command is used to debug communication problems with the modem or with the internal modem.

Syntax:

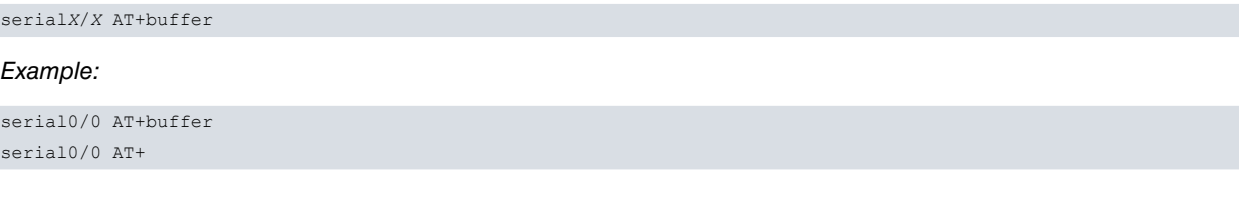

# <span id="page-47-1"></span>**6.1.10 EXIT**

Run **exit** to return to the previous prompt level.

Syntax:

serialX/X AT+exit

Example:

<span id="page-47-2"></span>serial0/0 AT+exit +

# **6.2 Monitoring the AT Commands Interface from the General Menu**

All the statistics associated to a specific AT commands interface can be viewed from the general monitoring prompt (+). Additionally you can view other information such as the state of the serial line signals, the type of driver (DTE), the line speed, the average throughput, the last throughput, the number of bits per character, the number of stop bits, the type of parity and the time lapsed since the last port reset. To do this, run **device <interface\_name>** at said prompt where **<interface\_name>** refers to the specified interface.

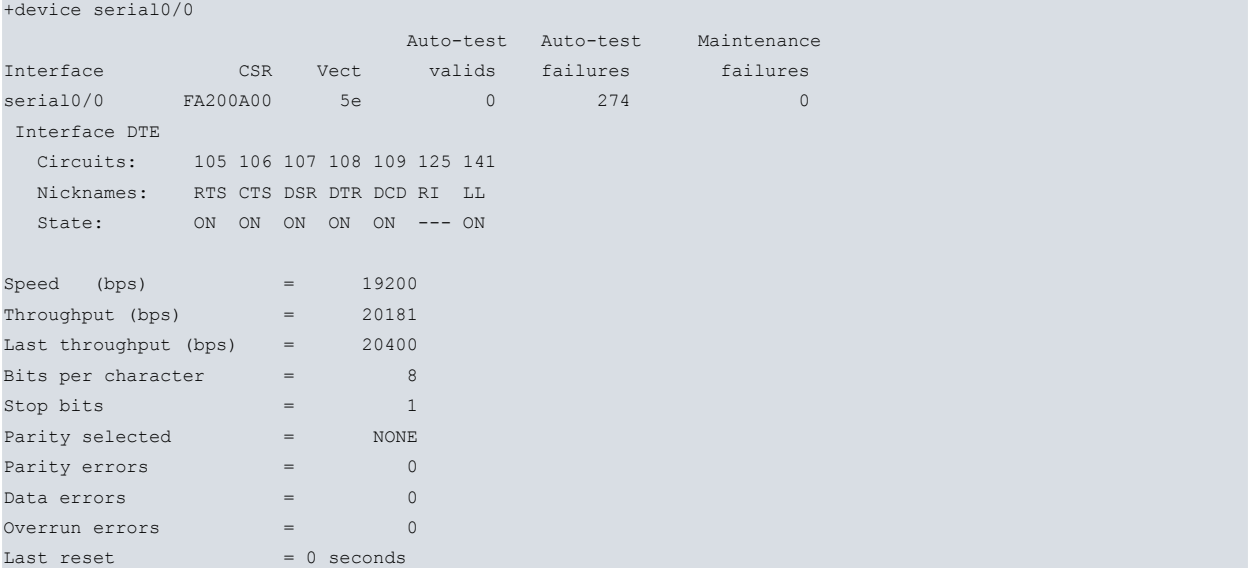

+

# <span id="page-49-1"></span><span id="page-49-0"></span>**Chapter 7 Configuring the HSSI Interface**

# **7.1 HSSI Interface - Description**

The HSSI (High Speed Serial Interface) is a type of high speed synchronous serial interface. This interface uses special connectors but cannot define different types of connection (synchronous, asynchronous, AT commands) over these. This means the set data-link command is not applicable in HSSI interface. The devices can only behave as DTE, or, in a special mode, as DTE with internal clock.

# <span id="page-49-3"></span><span id="page-49-2"></span>**7.2 Configuration Commands**

# **7.2.1 Accessing the HSSI Interface Configuration prompt**

The HSSI interface configuration commands must be entered at the configuration prompt associated to it (HSSI config>). Run network <interface\_name> (general configuration prompt Config>), to access said prompt where **<interface\_name>** is the name of the HSSI interface you wish to configure.

Config>networkhssi*X*/*X* -- High Speed Serial Interface. Configuration - hssi*X*/*X* HSSI config>

Once you have accessed the HSSI interface configuration prompt, you can enter the following commands:

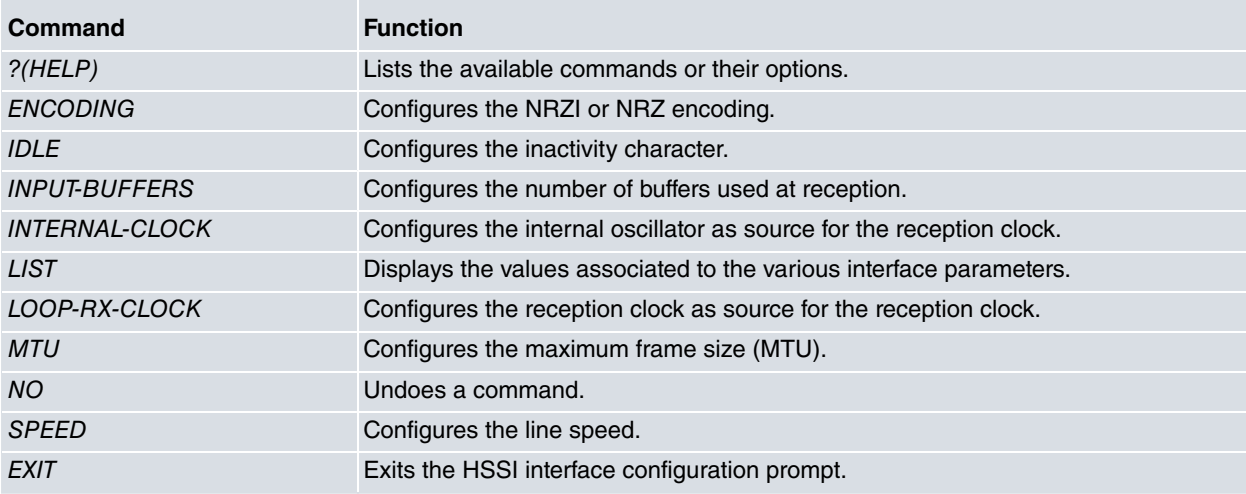

<span id="page-49-4"></span>In addition to the above commands, there are other commands common to all the device interfaces. These commands are described in the common interfaces configuration manual (Dm 772-I Common Configuration Interfaces).

# **7.2.2 ? (HELP)**

The **?** (HELP) command lists the valid commands at the programmed router level. This command can also be used after a specific command to list the available options.

Syntax:

hssi*X*/*X* HSSI config>?

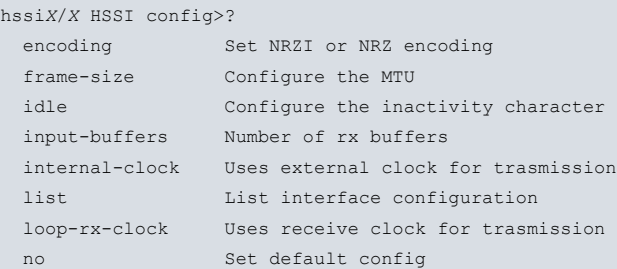

```
speed Configure the line speed
 exit
hssiX/X HSSI config>
```
## <span id="page-50-0"></span>**7.2.3 ENCODING**

Configures the line encoding to be used. Possible values are: NRZ ( Not Return to Zero) and NRZI (Not Return to Zero Inverted). Default is NRZ.

#### Syntax:

hssi*X*/*X* HSSI config>encoding <type>

#### Example 1:

hssi*X*/*X* HSSI config>encoding nrz hssi*X*/*X* HSSI config>

#### Example 2:

<span id="page-50-1"></span>hssi*X*/*X* HSSI config>encoding nrzi hssi*X*/*X* HSSI config>

# **7.2.4 IDLE**

Configures the inactivity state of the HDLC frames in transmission.This parameter is used to determine the type of padding data sent when there are no packets to transmit. Possible values are: FLAG (continuous transmission of 0xFE) and MARK (continuous transmission of 0xFF). Default is FLAG.

#### Syntax:

```
hssiX/X HSSI config>idle <type>
```
#### Example 1:

```
hssiX/X HSSI config>idle flag
hssiX/X HSSI config>
```
#### Example 2:

```
hssiX/X HSSI config>idle mark
hssiX/X HSSI config>
```
### **7.2.5 INPUT-BUFFERS**

Configures the number of buffers used at reception. Default depends on the type of driver. We strongly recommend that this is **not** modified unless specifically indicated by the our technical team.

Syntax:

```
hssiX/X HSSI config>input-buffers <input_buffers>
```
#### Example:

```
hssiX/X HSSI config>input-buffers 40
hssiX/X HSSI config>
```
# **7.2.6 INTERNAL-CLOCK**

Configures the internal oscillator as source for the transmission clock. Under normal operating conditions, the HSSI obtains the transmission clock from the ST line, which is received from the remote end (DCE). In some cases it may be convenient to use another clock for transmission. The available commands for these cases are **internal-clock** and **loop-rx-clock.**

#### Syntax:

```
hssiX/X HSSI config>internal-clock
```

```
hssiX/X HSSI config>internal-clock
hssiX/X HSSI config>
```
# <span id="page-51-0"></span>**7.2.7 LIST**

The **list** command displays a list with the value associated to each of the specified HSSI interface configuration parameters on the screen.

#### Syntax:

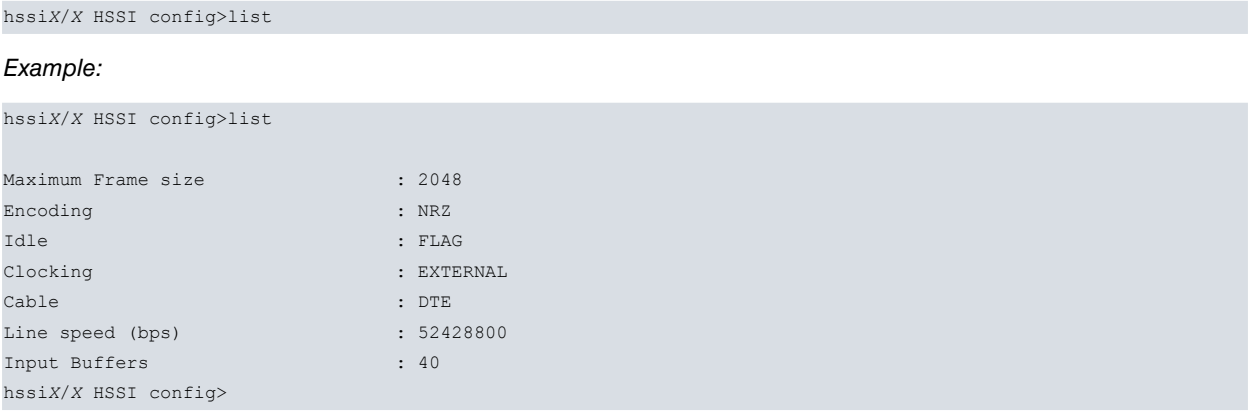

# <span id="page-51-1"></span>**7.2.8 LOOP-RX-CLOCK**

Configures the reception clock (received through RT) as source for the transmission clock. Under normal operating conditions, the HSSI obtains the transmission clock from the ST line, which is received from the remote end (DCE). In some cases it may be convenient to use another clock for transmission. For these cases this command is available as well as **internal-clock**. This command is particularly useful for malfunctions, to check if the clocks are being correctly received from the remote end.

#### Syntax:

hssi*X*/*X* HSSI config>internal-clock

#### Example:

```
hssiX/X HSSI config>internal-clock
hssiX/X HSSI config>
```
### **7.2.9 MTU**

Configures the maximum frame size in bytes that can be transmitted by the interface (also known as MTU). Default is 2048 bytes.

#### Syntax:

hssi*X*/*X* HSSI config>mtu <size>

#### Example:

```
hssiX/X HSSI config>mtu 2048
hssiX/X HSSI config>
```
# **7.2.10 NO**

Disables a command. Deletes the configured information, establishing the default value for a parameter.

#### Syntax:

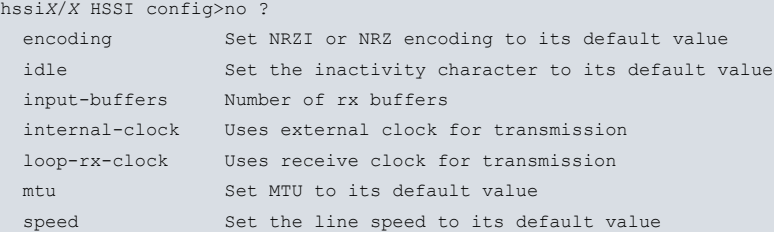

<span id="page-52-0"></span>hssi*X*/*X* HSSI config>no speed hssi*X*/*X* HSSI config>

### **7.2.11 SPEED**

Configures the physical line speed in bps. This command is only valid if the interface is configured to obtain the internal oscillator transmission clock (**internal-clock** command).

#### Syntax:

```
hssiX/X HSSI config>speed <speed>
```
#### Example:

```
hssiX/X HSSI config>speed ?
 50 Line speed (Mbps)
 25 Line speed (Mbps)
 6.25 Line speed (Mbps)
hssiX/X HSSI config>speed 50
hssiX/X HSSI config>
```
# <span id="page-52-1"></span>**7.2.12 EXIT**

Run **exit** to return to the previous prompt.

#### Syntax:

hssiX/X HSSI config>exit

```
hssiX/X HSSI config>exit
Config>
```
# <span id="page-53-1"></span><span id="page-53-0"></span>**Chapter 8 Monitoring the HSSI Interface**

# <span id="page-53-2"></span>**8.1 Monitoring Commands**

# **8.1.1 Accessing the HSSI Interface Monitoring prompt**

The HSSI interface monitoring commands must be entered at the monitoring prompt associated to it (HSSI+). Run **network <interface\_name>** (general monitoring prompt +), to access said prompt where **<interface\_name>** is the name of the HSSI interface you wish to monitor.

```
+NETWORK hssiX/X
-- High Speed Serial Interface Monitor --
HSSI+
```
Once you have accessed the HSSI interface monitoring prompt, you can enter the commands described below:

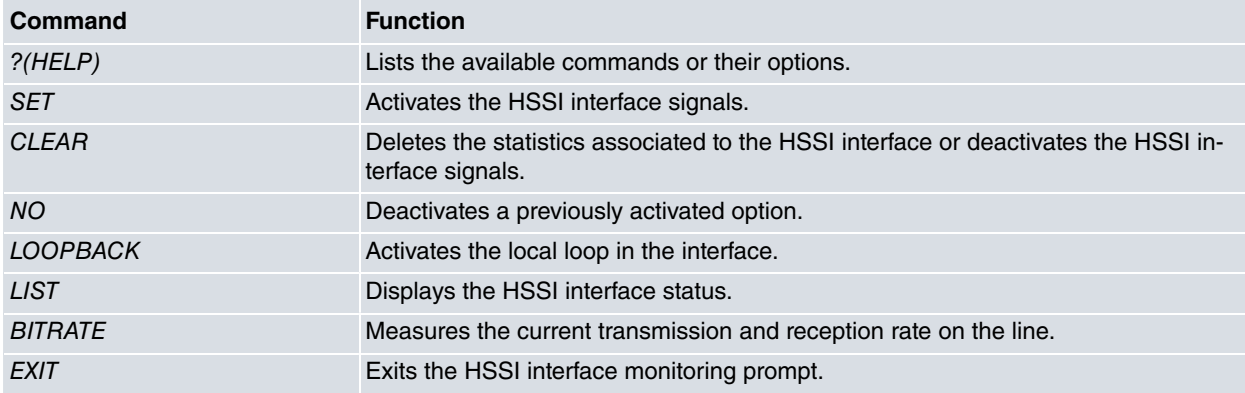

# <span id="page-53-3"></span>**8.1.2 ? (HELP)**

The **?** (HELP) command lists the valid commands at the programmed router level. This command can also be used after a specific command to list the available options.

Syntax:

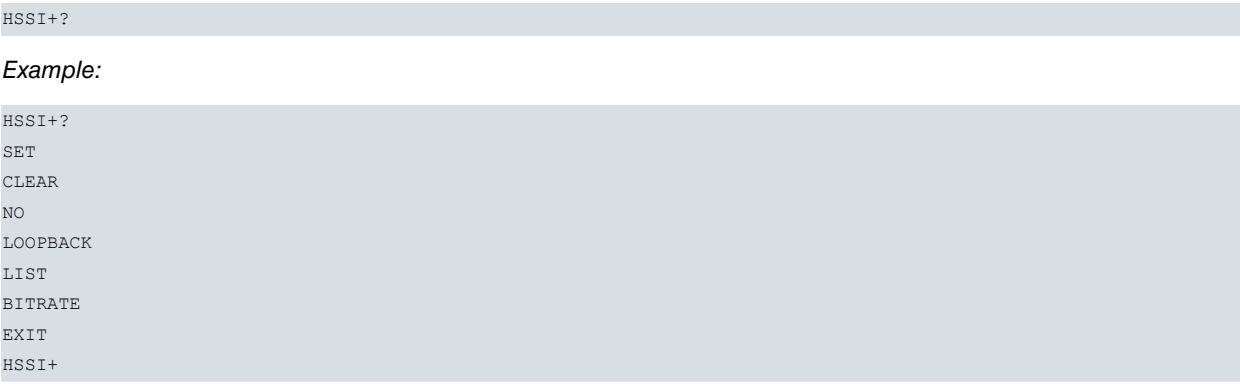

# <span id="page-53-4"></span>**8.1.3 SET**

Run **set** to activate the HSSI interface signals. The following signals can be activated from monitoring: LA and LB (loop signals).

Syntax:

```
HSSI+SET ?
LA
LB
HSSI+
```
<span id="page-54-0"></span>HSSI+SET LA HSSI+

## **8.1.4 CLEAR**

Run **clear** to to deactivate a previously activated option or return all the statistics associated to the specified HSSI interface to zero. This also lets you deactivate some HSSI interface signals.

#### Syntax:

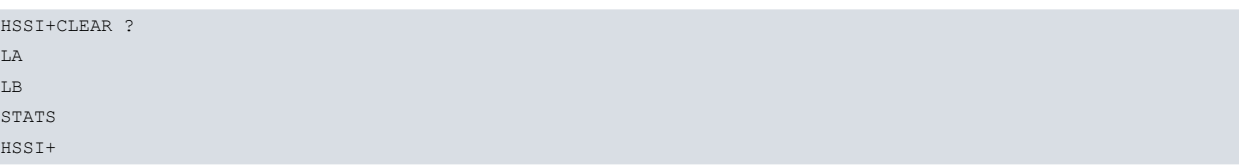

#### Example:

HSSI+CLEAR STATS HSSI+

### **8.1.4.1 CLEAR LA**

Deactivates the LA loop signal.

#### **8.1.4.2 CLEAR LB**

Deactivates the LB loop signal.

#### **8.1.4.3 CLEAR STATS**

<span id="page-54-1"></span>Deletes the statistics associated to the HSSI interface.

## **8.1.5 NO**

Run **no** to deactivate a previously activated option.

Syntax:

HSSI+NO ? LOOPBACK HSSI+

## **8.1.5.1 NO LOOPBACK**

<span id="page-54-2"></span>Deactivates the local loop in the HSSI interface.

### **8.1.6 LOOPBACK**

Run **loopback** to activate the local loop in the HSSI interface.

Syntax:

HSSI+LOOPBACK

#### Example:

<span id="page-54-3"></span>HSSI+LOOPBACK HSSI+

# **8.1.7 LIST**

Run **list** to display the status of the HSSI interface.

Syntax:

HSSI+LIST Example:

```
HSSI+LIST
Board Type ............. HSSI 5V
gpdata: 0xf007
CA (I) ................. ON
TA (O) ................. ON
Clock (O) .............. Internal
Requested Loop (O) ..... No
LA (O) ................. OFF
LB (O) ................. OFF
LC (I) ................. OFF
TM (I) ................. OFF
Internal Clock Speed ... 52428800
HSSI+
```
# <span id="page-55-0"></span>**8.1.8 BITRATE**

The **bitrate** command measures the current transmission and reception rate in the line. The rate is measured in intervals of 1 second, creating a new line each time a maximum historical is exceeded from the moment the command is activated. To end rate monitoring, hit any key.

Syntax:

HSSI+BITRATE

Example:

HSSI+BITRATE

```
Interface hssiX/X
   -----------------------------------------------------------------------------------
Current trx rate (bps) = 945325 Current rcv rate (bps) = 543556
Current trx rate (bps) = 944380 Current rcv rate (bps) = 557271Current trx rate (bps) = 903266 Current rcv rate (bps) = 586484Current trx rate (bps) = 950413 Current rcv rate (bps) = 573092
Current trx rate (bps) = 975365 Current rcv rate (bps) = 548370
HSSI+
```
# <span id="page-55-1"></span>**8.1.9 EXIT**

Run **exit** to return to the previous prompt.

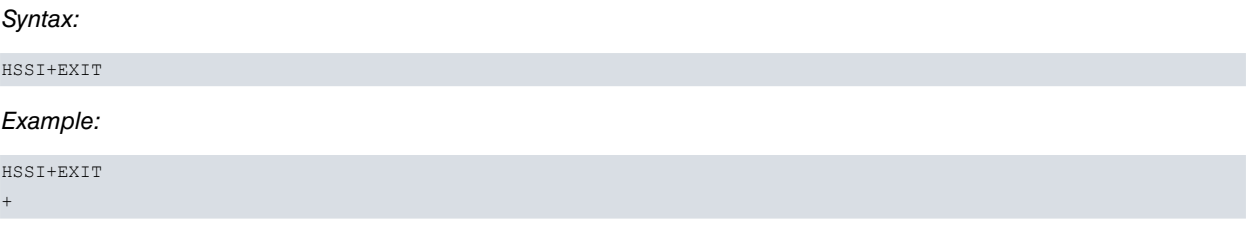

# <span id="page-55-2"></span>**8.2 Monitoring the HSSI Interface from the General Menu**

All the statistics associated to the required HSSI interface can be viewed from the general monitoring prompt (+). Additionally you can view other information such as the state of the line signals, the type of driver, the line speed and the time lapsed since the last port reset. To do this, run **device <interface\_name>** from said prompt where **<interface\_name>** is the name of the specified interface.

Example:

 $\frac{1}{2}$ 

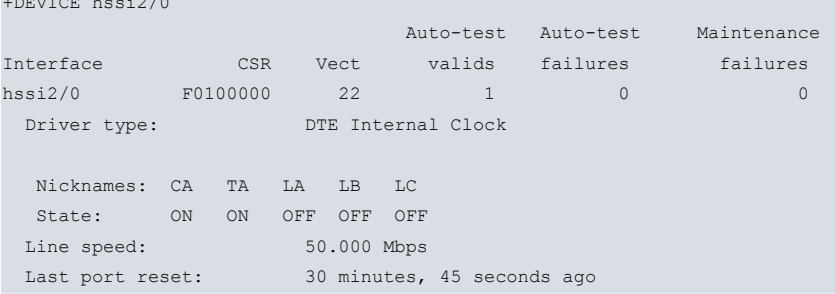

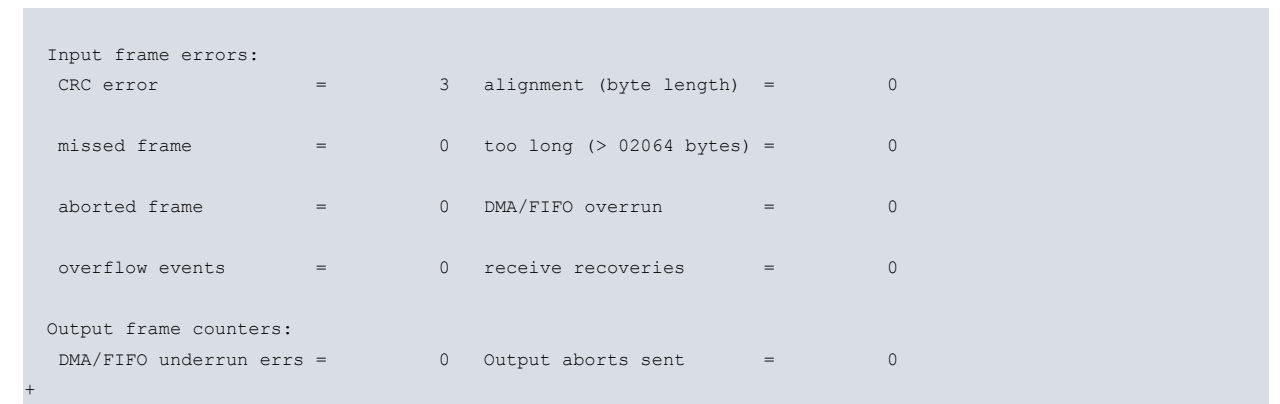